**Закрытое акционерное общество «ЭЛЕКТОН»** 

 $\frac{657340}{k$ од продукции

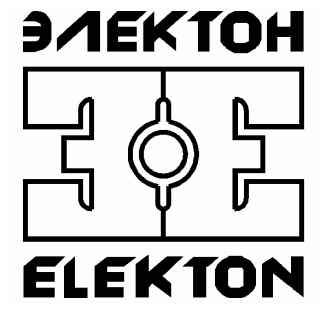

# **ЦИФРОВОЙ АУДИО РЕГИСТРАТОР "MDL-4A8TA"**

РУКОВОДСТВО ПО ЭКСПЛУАТАЦИИ ЦТКД 129 РЭ

> **ЗАТО г. Радужный, Владимирской обл. 2006**

# <span id="page-1-0"></span>Содержание

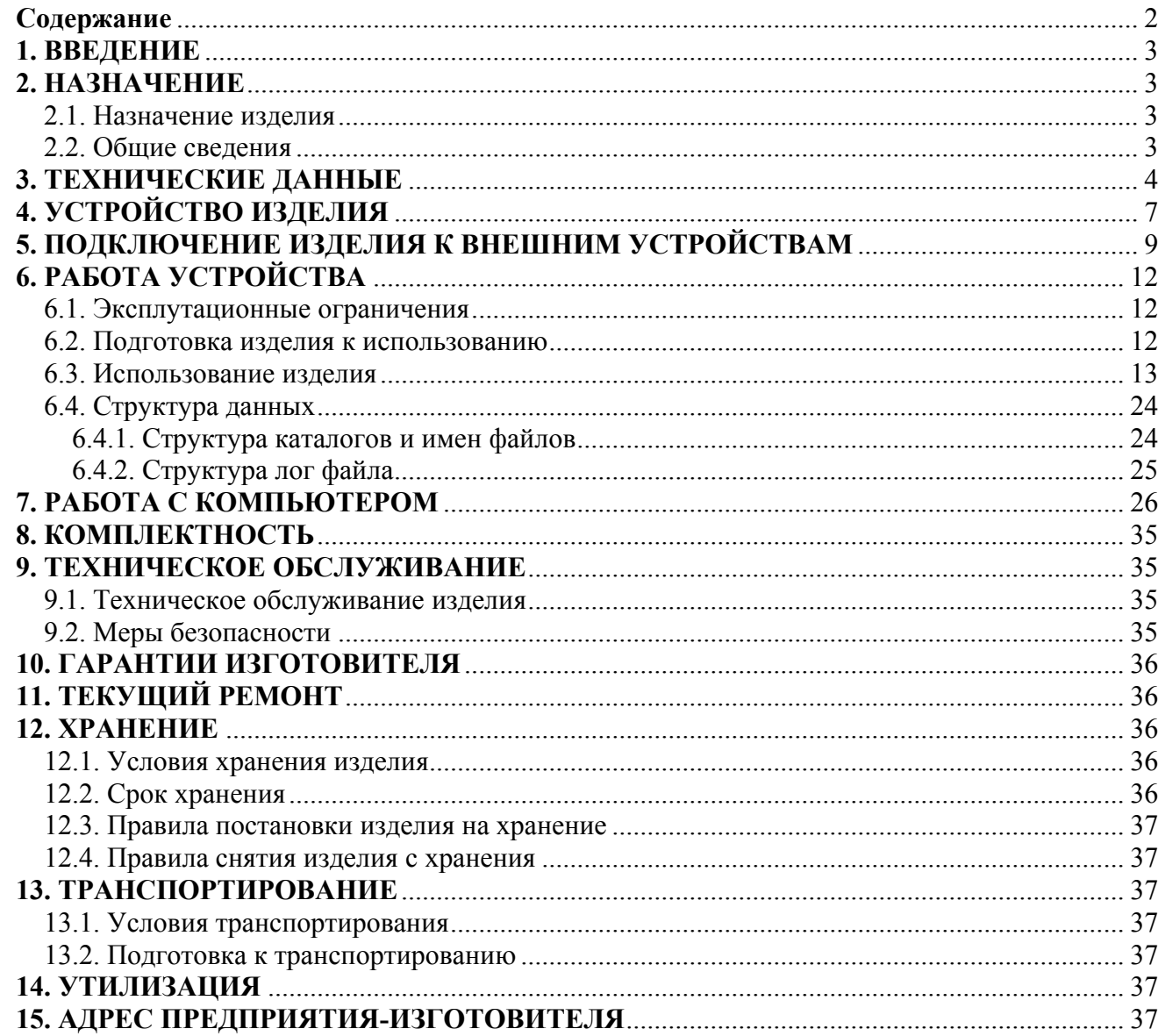

## <span id="page-2-0"></span>**1. ВВЕДЕНИЕ**

Настоящее руководство по эксплуатации (РЭ) предназначено для ознакомления с техническими данными, устройством, работой и правилами эксплуатации цифрового аудио регистратора «MDL-4A8TA» (далее по тексту устройство/изделие) производства ЗАО «ЭЛЕКТОН».

Соблюдение правил, изложенных в настоящем руководстве, обеспечит работоспособность данного изделия.

Эксплуатация должна проводиться только лицами, ознакомленными с принципом работы, конструкцией изделия, настоящим РЭ.

В ходе эксплуатации изделия персоналу надлежит исполнять рекомендации, изложенные в «Правилах техники безопасности при эксплуатации электроустановок потребителей».

## **2. НАЗНАЧЕНИЕ**

#### **2.1. Назначение изделия**

Цифровой аудио регистратор «MDL-4A8TA» предназначен для записи, хранения и анализа накопленной аудио информации от различных источников сигнала, таких как телефонная линия, линейный выход различных устройств, микрофоны и другие. Доступ к находящейся в нем информации может осуществляться как дистанционно, посредством проводной и беспроводной сети, так и локально, при непосредственном подключении к ПК.

Устройство обеспечивает решение следующих задач:

- контроль и помощь в работе оперативным частям и диспетчерам телефонных линий;
- объективный контроль работы различных диспетчерских служб по телефонным линиям и селекторным средствам связи;
- протоколирование работы по телефону с клиентами;
- автоматическая регистрация и контроль акустического фона в помещениях и регистрация результатов использования специализированных микрофонных систем;
- многоканальная запись оперативных и селекторных совещаний.

#### **2.2. Общие сведения**

Функционально комплекс регистрации речевой информации серии «MDL» состоит из автономных устройств (регистраторов), подключаемых к локальной сети предприятия, и рабочих мест администратора/оператора, организованных на ПК, которые имеют сетевой доступ к устройству регистрации посредством протокола TCP/IP.

Сами регистраторы построены на основе цифрового сигнального процессора (DSP) и при работе не требуют наличия персонального компьютера. Их автономность обеспечивается встроенной операционной системой реального времени (RTOS). Эта операционная система специально адаптирована к задачам непре<span id="page-3-0"></span>рывной регистрации информации, а также поддержке интерфейсных функций, работы в сети и др. Она обеспечивает максимальную надежность на всех этапах обработки, хранения и передачи информации. Сама RTOS располагается во внутренней перепрограммируемой флэш-памяти, что позволяет быстро и оперативно обновлять программное обеспечение, а также изменять и расширять функциональные возможности изделия. Тем не менее, сам регистратор полностью защищен от возможного заражения вирусами, атак хакеров и от непреднамеренных ошибочных действий пользователя.

Записанная информация хранится на встроенном 2.5" жестком диске, используя стандартную файловую систему FAT16/32. Формат аудио-данных совместим со стандартными файлами WAV операционной системы MS Windows. Для экономии дискового пространства используются промышленные алгоритмы сжатия, такие как GSM6.10, G.711, G.721, G.722. Все это позволяет легко обеспечить доступ к информации с любых ПК и в случае необходимости использовать специализированное ПО сторонних производителей для восстановления данных после возможных сбоев или неисправностях.

Обеспечена возможность работы с встроенной твердотельной флэшпамятью, в этом случае она полностью заменяет собой жесткий диск, что позволят значительно снизить энергопотребление, уменьшить влияние таких внешних факторов как вибрация и температура, полностью исключить шум. Использование режима ее работы в качестве флэш-буфера, как промежуточной операции перед записью на жесткий диск, позволяет значительно повысить надежность всей системы, так как самое слабое звено всей системы, как правило, связано с механикой. В этом случае время непрерывной работы жесткого диска снижается на порядок, соответственно снижается потребление энергии и значительно повышается устойчивость к пропаданию питающих напряжений, а это повышает надежность устройства и его время наработки на отказ. Кроме того, снижается дефрагментация записанных данных, что в дальнейшем обеспечивает большую скорость доступа к информации.

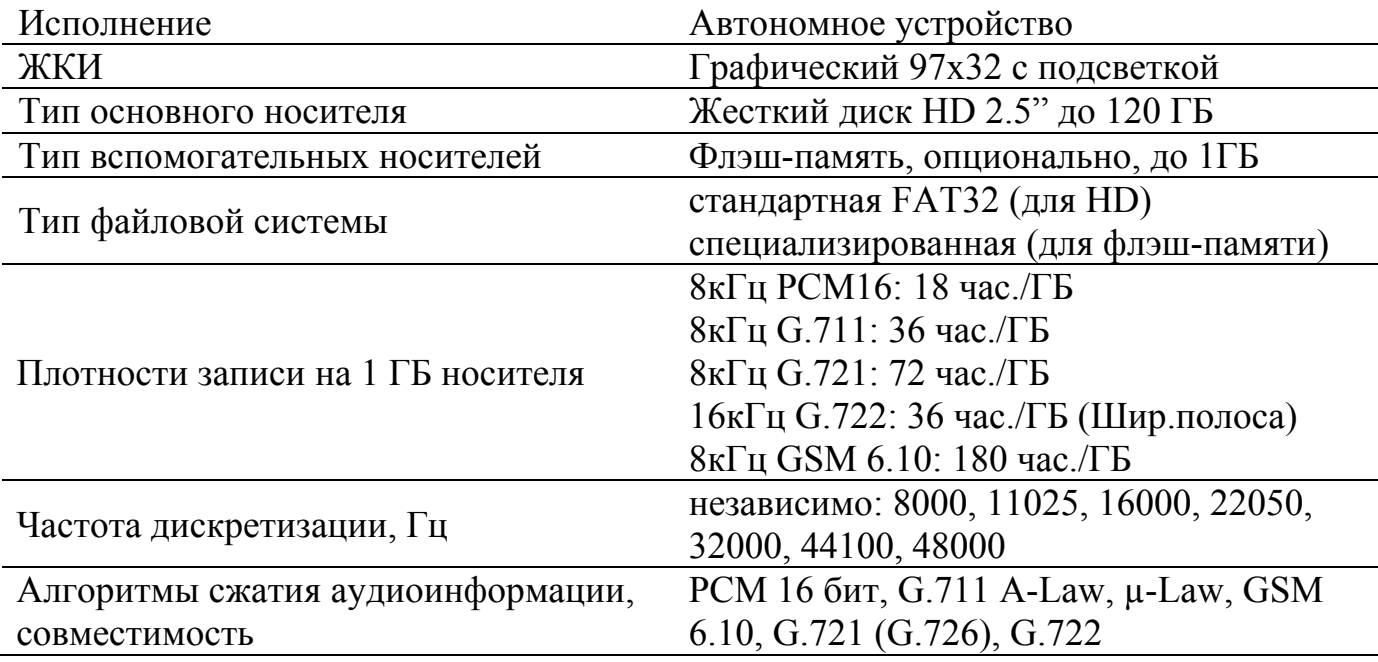

#### 3. ТЕХНИЧЕСКИЕ ДАННЫЕ

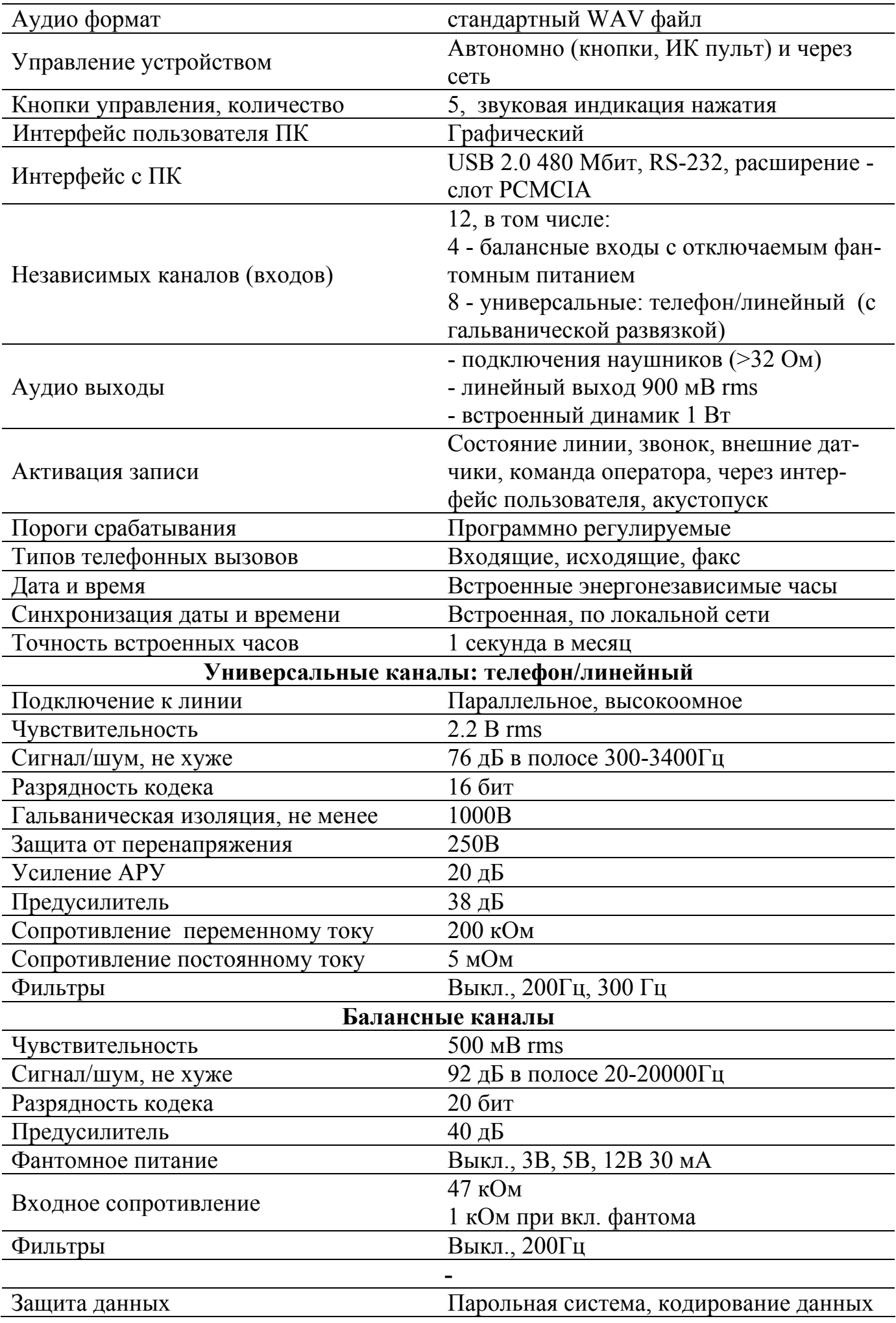

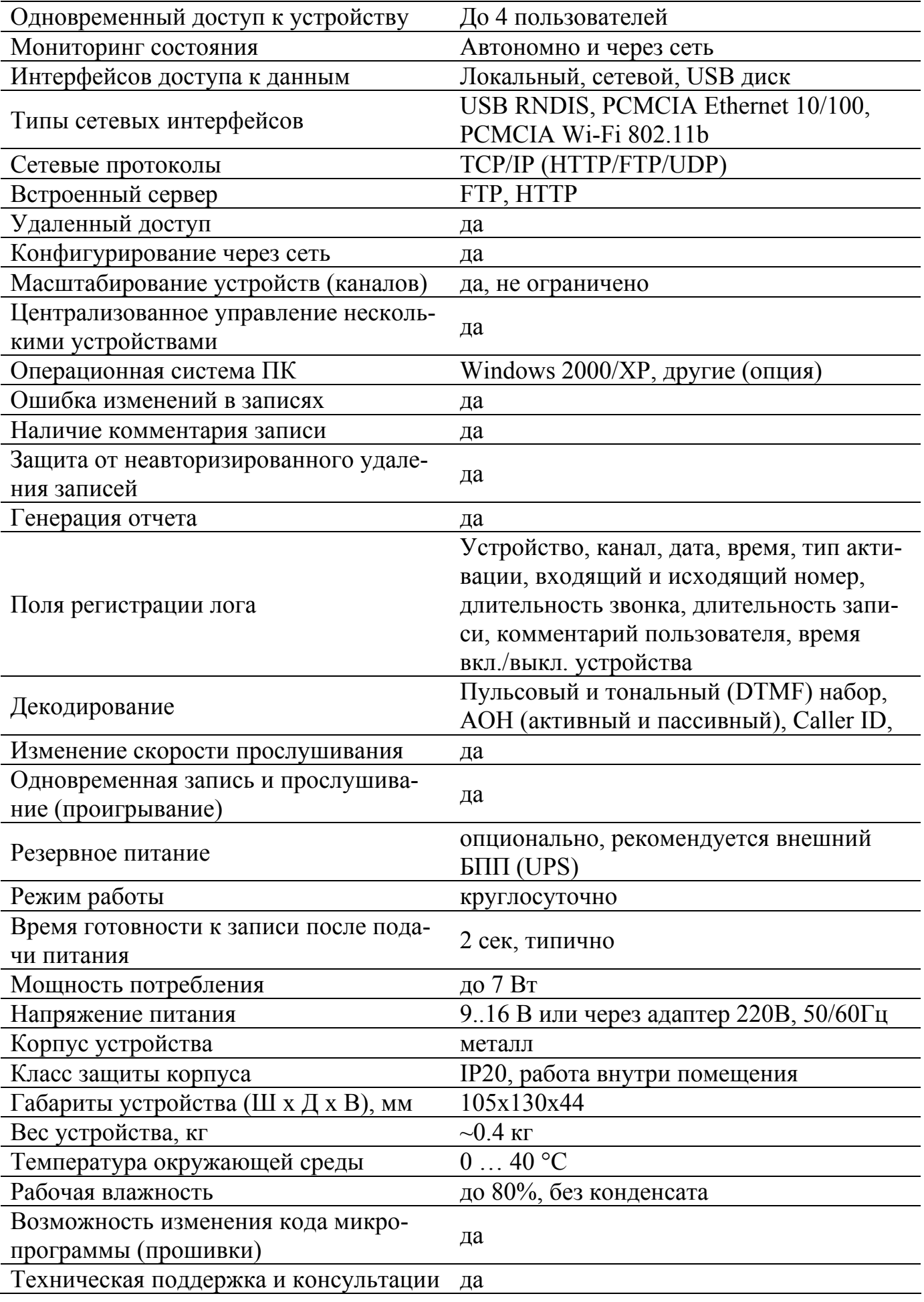

# <span id="page-6-0"></span>**4. УСТРОЙСТВО ИЗДЕЛИЯ**

4.1. Конструктивно устройство выполнено в прочном металлическом корпусе из алюминиевых сплавов. Толщина стенок 2..4 мм. На передней панель выведены элементы индикации и управления, на задней – коммутация для подключения к ПК и аудиоканалы. Сам корпус позволяет фиксирование с помощью дополнительно вставляемых направляющих по его бокам. Внешний вид изделия изображен на рисунке 1. Органы управления и коммутации для передней и задней панели на рисунках 2 и 3 соответственно.

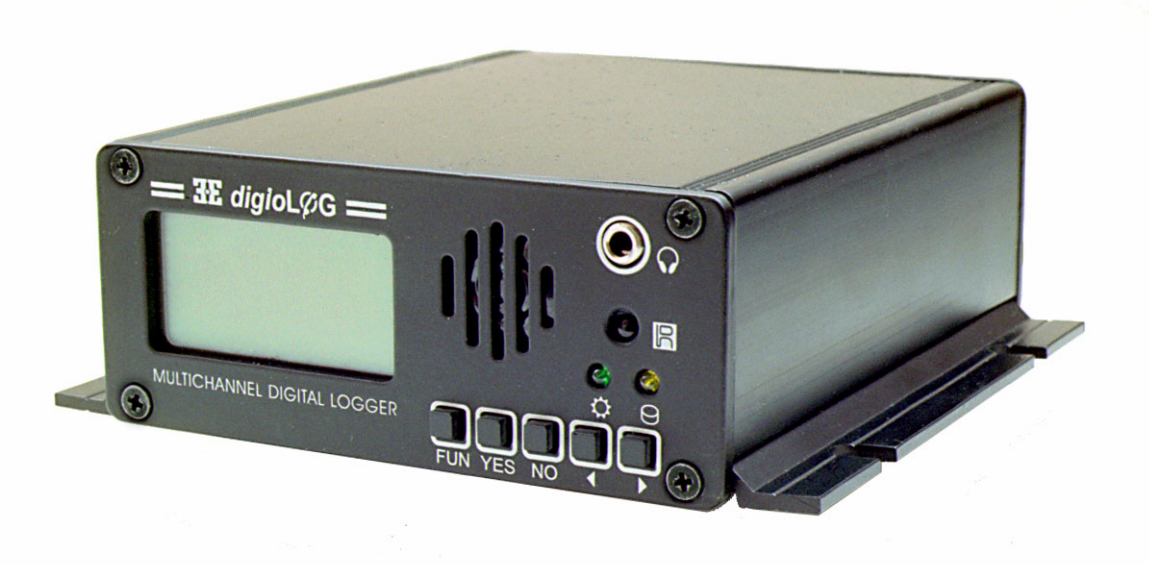

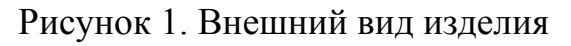

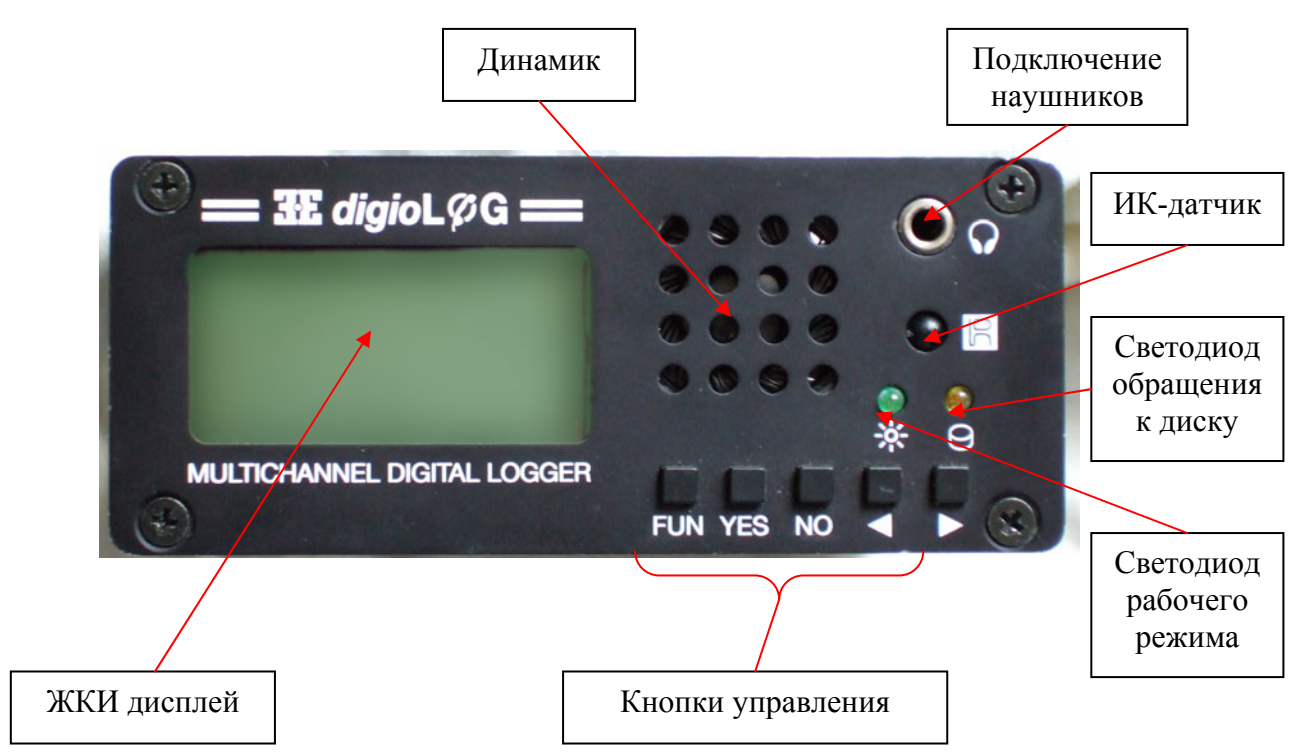

Рисунок 2. Передняя панель устройства

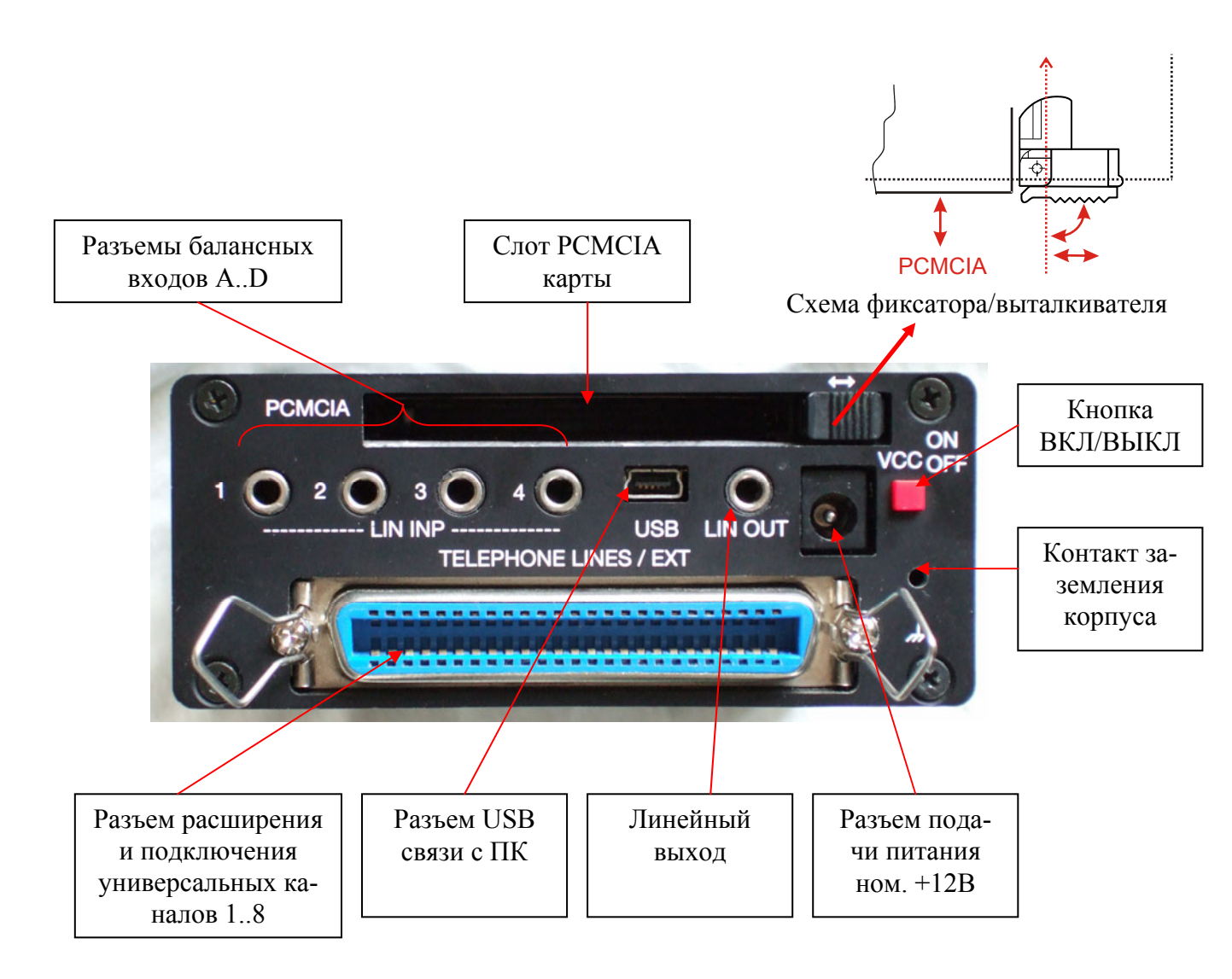

Рисунок 3. Задняя панель устройства

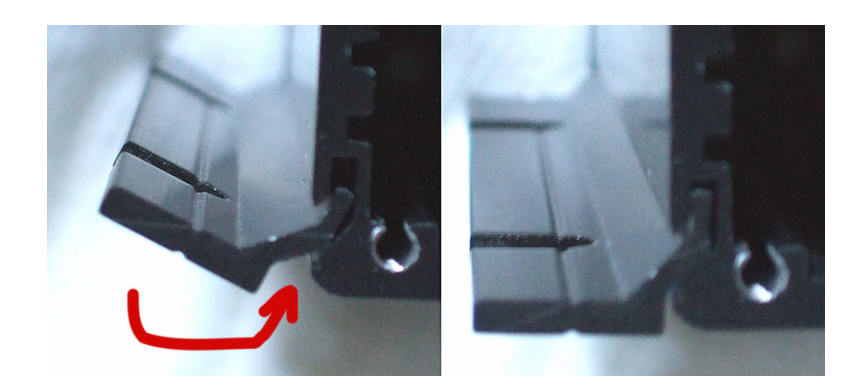

Рисунок 4. Схема фиксации корпуса c помощью направляющих

4.2. Устройство имеет разъем для подключения внешнего блока питания или сетевого адаптера.

4.3. Устройство имеет разъем USB для подключения к компьютеру.

4.4. Устройство имеет слот расширения в виде стандартных интерфейсных PCMCIA карт, схема их фиксации в корпусе показана на рисунке 3.

<span id="page-8-0"></span>4.5. На задней панели выведены входы балансных каналов A..D и общий разъем на универсальные 1..8 (телефон/линейный) входы. На него же выведен дополнительный интерфейс RS-232 и входы подключения внешних датчиков 1..5.

4.6. Кнопка ВКЛ/ВЫКЛ на задней панели служит для подачи команды на перевод устройства в рабочий или нерабочий режим.

4.7. Светодиод «Питание» зеленого цвета индицирует состояние работы устройства. С помощью дополнительных настроек конфигурации можно запретить его использование.

4.8. Светодиод «Обмен» желтого цвета индицирует обращение на чтение и запись на встроенный жесткий диск. С помощью дополнительных настроек конфигурации можно запретить его использование.

4.9. Жидкокристаллический индикатор (дисплей) с подсветкой и разрешением 97х32 точек индицирует служебную информацию, касающуюся текущего состояния устройства и режима его работы. Варианты включения подсветки задаются в конфигурации устройства.

4.10. Кнопки « $\blacklozenge$ », « $\blacktriangleright$ », «FUN», «YES» и «NO» предназначены для управления устройством в различных режимах его работы.

4..11. ИК-датчик на передней панели обеспечивает возможность дистанционного управления устройством с помощью ИК пульта по кодам стандарта RC5.

4.12. Встроенный динамик, гнезда подключения наушников и линейного выхода обеспечивают прослушивание уже накопленной информации и аудио-мониторинг каналов в реальном времени. При подключении наушников, динамик автоматически отключается.

# **5. ПОДКЛЮЧЕНИЕ ИЗДЕЛИЯ К ВНЕШНИМ УСТРОЙСТВАМ**

5.1. При включенном электропитании изделия, подключение к его входным разъемам внешних устройств(ПК, внешний аудио источник), может привести к выходу из строя как самого изделия, так и подключаемого устройства, если заранее не оговорена возможность такого подключения.

5.2. Для работы с устройством необходимо в указанной последовательности произвести следующие действия:

- обеспечить коммутацию аудио источников;

- соединить шнур сетевого адаптера с разъемом устройства;

- подключить адаптер к розетке 220В;

- соединить разъем USB или Ethernet на PCMCIA карте. К ПК также можно подсоединиться по интерфейсу RS-232.

Работа с компьютером более подробно описана в седьмом разделе настоящего РЭ.

5.3. Устройство имеет следующие разъемы для внешних соединений:

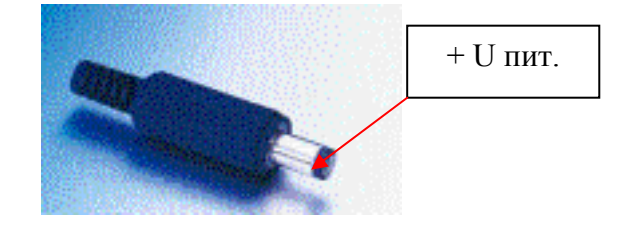

Рисунок 5. Разъем подачи питания.

5.3.1. Разъем питания – стандартный штыревой 2.5 мм, Центральный – «+» (плюс). Номинальный уровень питающего напряжения 12 Вольт.

5.3.2. Разъем USB интерфейса – стандартный типа «Mini-B» на 5 контактов, кабель связи входит в комплект поставки.

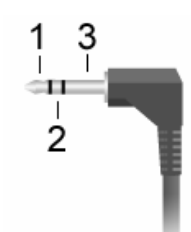

Рисунок 6. Аудио разъем 3.5 мм, стерео.

5.3.3. Выход на наушники – стандартный стерео аудио 3.5 мм разъем. Подключение: 1-правый, 2-левый, 3- общий;

5.3.3. Линейный выход – стандартный стерео аудио 3.5 мм разъем. Подключение: 1- правый, 2- левый, 3 -общий;

5.3.5. Балансные входы – стандартный стерео аудио 3.5 мм разъем. Подключением: 1- вход «+», 2- вход «-», 3- общий.

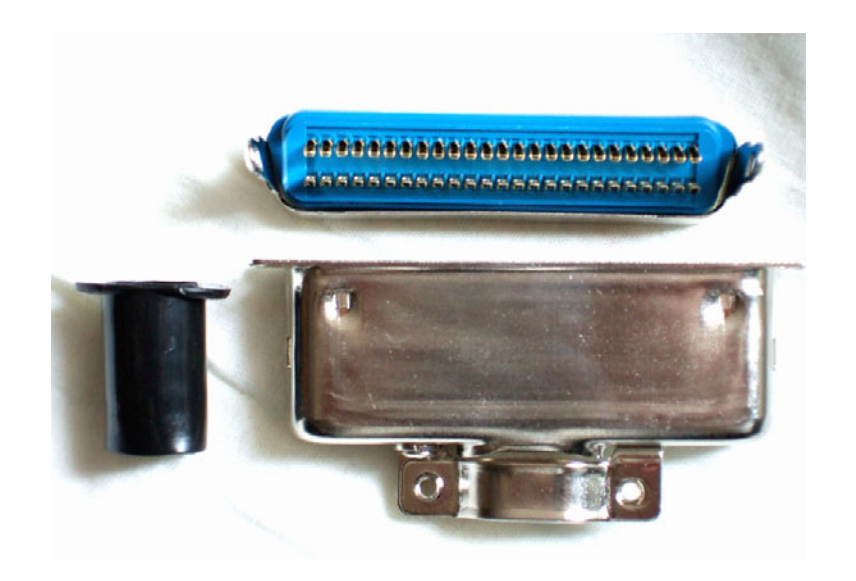

Рисунок 7. Ответная часть разъема расширения.

5.3.6. Разъем расширения – тип CENTRONICS 50 контактов.

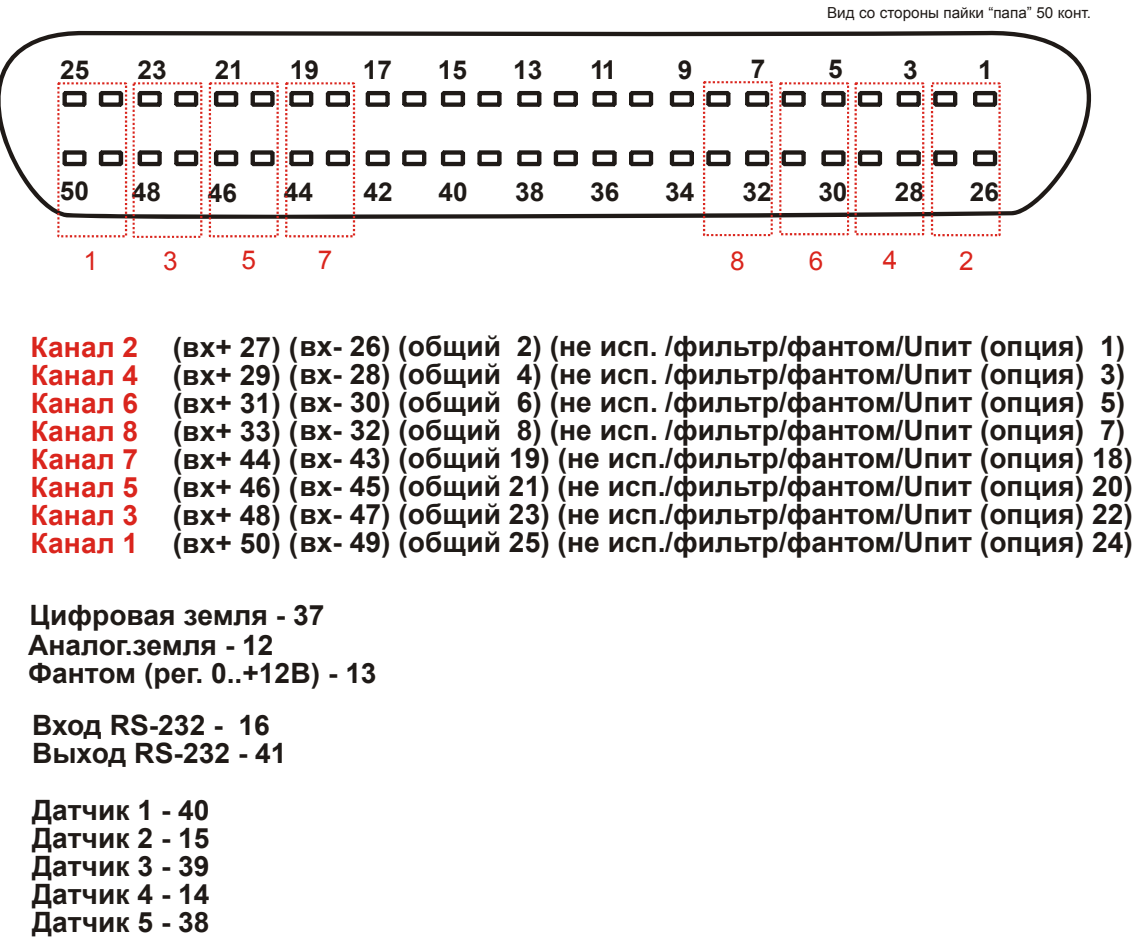

Рисунок 8. Разъем расширения. Подключение.

Ознакомьтесь с дополнительными документами для более подробного ознаизнакомьтесь с дополнительными документами для более подробного озна-<br>-комления по различным вариантам подключения, схемами аудио входов и внеш них датчиков:

- «AN001. MDL-4A8TA. Примеры использования балансных входов»;
- «AN002. MDL-4A8TA. Использование разъема расширения».

5.3.7. Устройство имеет слот расширения PCMCIA, посредством которого возможно подключение различных интерфейсных плат расширения. На текущий момент поддерживаются:

- $\bullet$  все карты беспроводной связи Wi-Fi 802.11b, собранные на чипсете Prism  $2/2.5/3$ ;
- все карты Ethernet 10 и 10/100 Мбит совместимые с NE2000 (NS839) или выполненные на чипсете ASIX.

Для использования PCMCIA карты в устройстве, она должна быть предварительно в него вставлена и зафиксирована, после чего разрешается включение питания кнопкой ВКЛ/ВЫКЛ.

<span id="page-11-0"></span>Для определения чипсета на котором сделаны PCMCIA карта, если он явно не указан в документации к ней, свяжитесь с ее поставщиком. Косвенно, как правило, это можно сделать, посмотрев на драйвера в наборе к этой карте. Тип чипсета в этом случае можно определить из описания драйверов к операционной системе Linux (он должен идти в исходных текстах или должен быть указан явно из списка стандартных в дистрибутиве, тип Linux драйвера для работы «pcnet\_cs» или «axnet\_cs»).

*Внимание.* 32-х битные CARDBUS карты, данным устройством на текущий момент, не поддерживаются. Список поддерживаемых и совместимых с устройством карт PCMCIA опубликован на сайте технической поддержки.

Для самого устройства, все драйвера, требуемые для ее работы, уже встроены в его микрокод (прошивку) памяти программ, и их дополнительная установка не требуется.

По мере совершенствования встроенного программного обеспечения, возможно появление и поддержки других типов и классов карт расширения, служащих для повышения функциональных возможностей устройства.

# **6. РАБОТА УСТРОЙСТВА**

#### **6.1. Эксплутационные ограничения**

Соединения по интерфейсам USB и RS-232 не имеют гальванической развязки по цепям питания. В этой связи все внешние подключения к этим портам рекомендуется выполнять в пределах одной стойки, а первичное электропитание внешних устройств и изделия осуществлять от единой сети.

Балансные каналы («A», «B», «С», «D»), входы внешних датчиков (1..5) изделия также не имеют гальванической развязки по цепям низковольтного питания, поэтому при подключении сигналов к этим входам необходимо учитывать наличие этой связи. Необходимо учитывать и возможность возникновения паразитной связи через общие земли источников аудио сигналов, подключенных к этим входам, что может привести к повышенному уровню фона. Для каждого случая применения воздействие вышеописанных факторов индивидуально.

#### **6.2. Подготовка изделия к использованию**

После транспортирования изделия в условиях отрицательных температур распаковка должна производится только после выдержки в течении не менее 12 ч при температуре 20±5ºC.

При внешнем осмотре изделия следует проверить:

- комплектность изделия в соответствии с формуляром (паспортом);
- отсутствие видимых механических повреждений;
- чистоту гнезд, разъемов и клемм;
- состояние лакокрасочных покрытий и четкость маркировок.

#### <span id="page-12-0"></span>**6.3. Использование изделия**

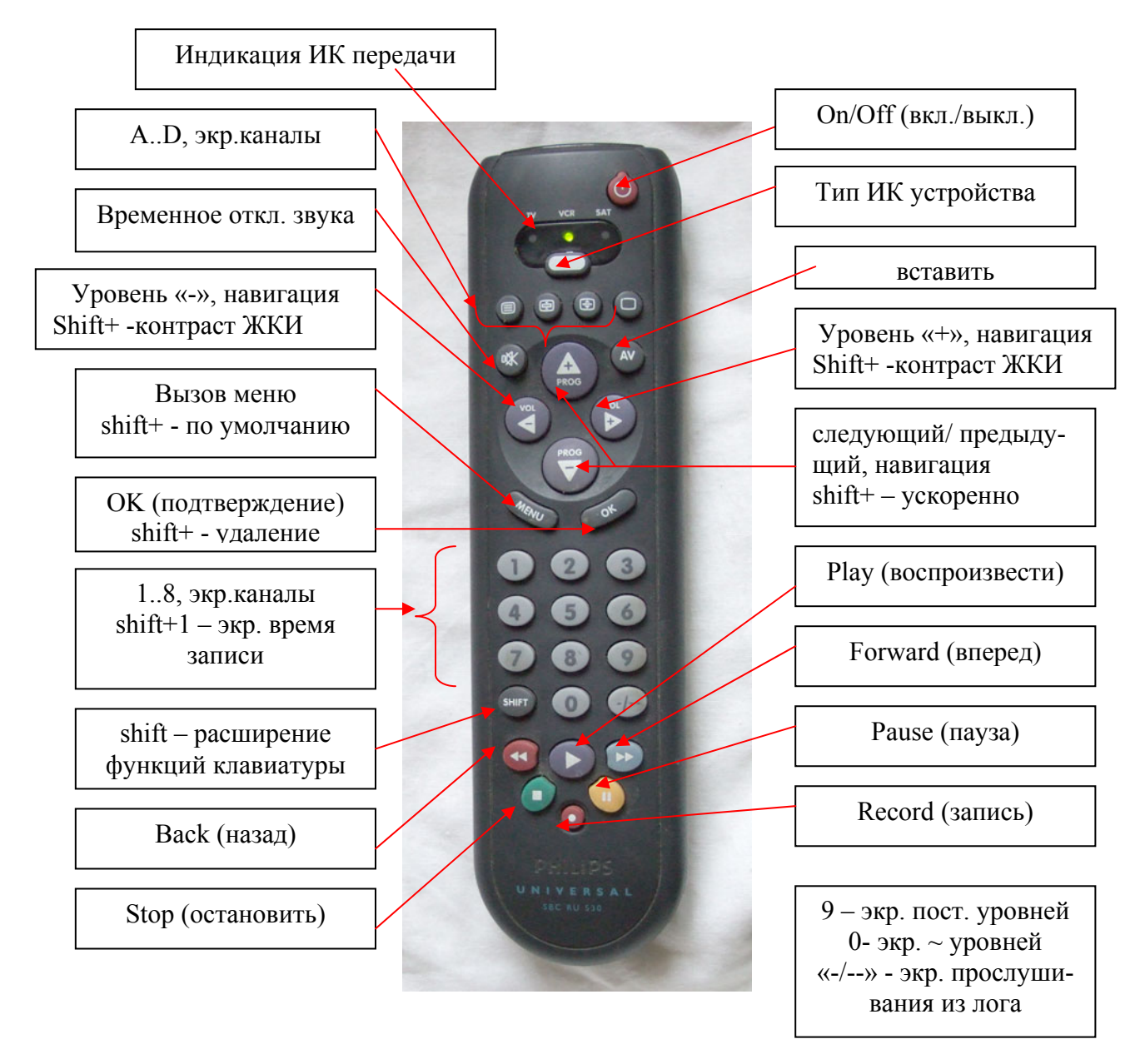

Рисунок 9. Управление ИК пультом (на примере пульта SBC RU530)

6.3.1. Программное обеспечение блока постоянно совершенствуется и может отличаться от описанного в данном РЭ. Существенные изменения отражаются в эксплуатационной документации.

6.3.2. Автономное управление устройством может осуществляться как с помощью кнопок управления, используя различные комбинации их нажатия, так и более удобным и быстрым, с помощью ИК пульта. На рисунке 9 приведены клавиши управления на примере использования универсального пульта SBC RU530, работающего в стандарте RC5 «Philips». Все установки пульта по умолчанию. Для этой марки пульта, с помощью кнопки «Тип», необходимо предварительно установить режим его работы «VCR». Настройки конфигурации устройства позволяют выбрать и другие варианты использования ИК пультов.

6.3.3. При наличии питания, устройство может находиться в «рабочем» режиме, в «дежурном» режиме с индикацией текущего времени на экране ЖКИ, или просто в состоянии «выключено». Начальное состояние (после подачи питания) определяется параметрами конфигурации. Индикация на ЖКИ в «дежурном» («ЧАСЫ») режиме показана на рисунке 10. Уровень подсветки индикатора в этом режиме определяется соответствующими установками в конфигурации. В отличии от режима «выключено», в этом «дежурном» режиме, кроме вывода на дисплей времени, устройство постоянно опрашивает ИК датчик (если разрешено использование ИК управления в соответствующих настройках конфигурации) и при получении команды «ВКЛ» с ИК пульта тут же переводит устройство в «рабочий» режим. То же происходит при нажатии на кнопку «ВКЛ/ВЫКЛ». Текущий режим работы устройства запоминается во внутренней энергонезависимой памяти и при пропадании и последующем появлении основного питания, устройство автоматически перейдет в свой последний режим работы. Текущий режим работы устройства запоминается во внутренней энергонезависимой памяти и при пропадании и последующем появлении основного питания, устройство автоматически перейдет в свой последний режим работы. Если последним режимом работы устройства было состояние «выключено», возможное пропадание питания, всегда переведет устройство сразу в «рабочий» режим.

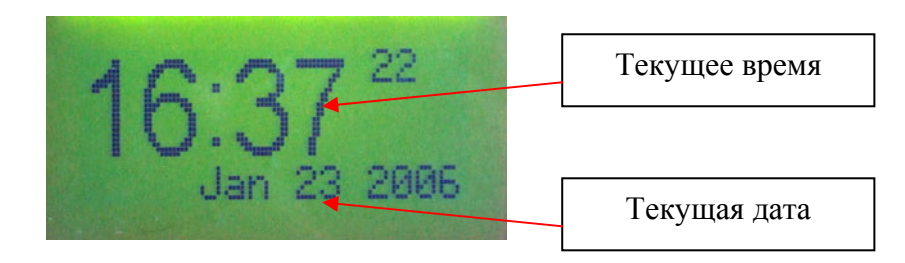

Рисунок 10. ЖКИ экран в режиме «ЧАСЫ»

6.3.4. Включение устройства кнопкой «ВКЛ/ВЫКЛ» при одновременном удержании кнопки «FUN», переводит устройство в специальный режим конфигурации с отображением на ЖКИ старт-меню. Индикация на ЖКИ, в этом режиме показана на рисунке 11. Посредством клавиши «FUN» выбирается на дисплее требуемый режим, а с помощью «YES» осуществляется переход в этот режим. Звуковое подтверждение нажатия клавиш здесь отключено.

Возможные режимы:

**«run»** - режим обычного выполнения (нормальной работы);

**«usb disk»** - режим внешнего USB диска, рассмотрен позднее ниже;

**«loader»** - специальный режим для сервисных служб для внутренней диагностики устройства;

**«boot upgrade»** - установка режима обновления стартового загрузчика;

**«firmw. upgrade»** - установка режима обновления прошивки микрокода;

**«cmos reset»** - сброс всех настроек устройства, хранящихся в CMOS и флэш- памяти в начальное, заводское состояние.

Блок схема состояний меню старта показана на рисунке 12.

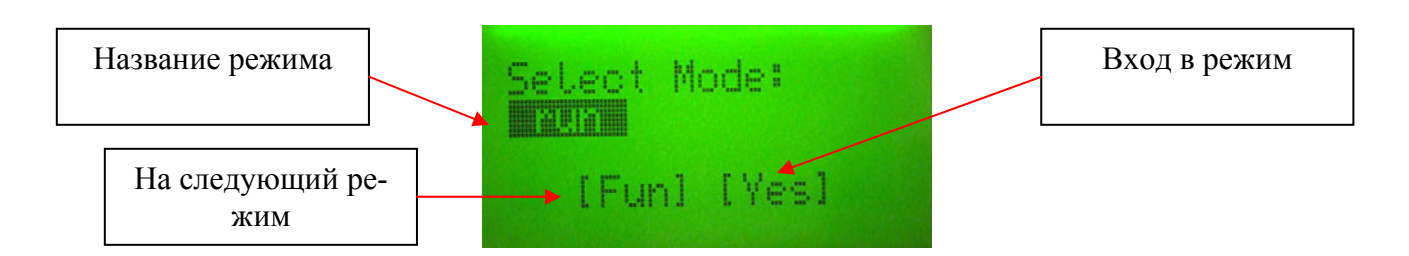

Рисунок 11. Специальное меню старта. ЖКИ.

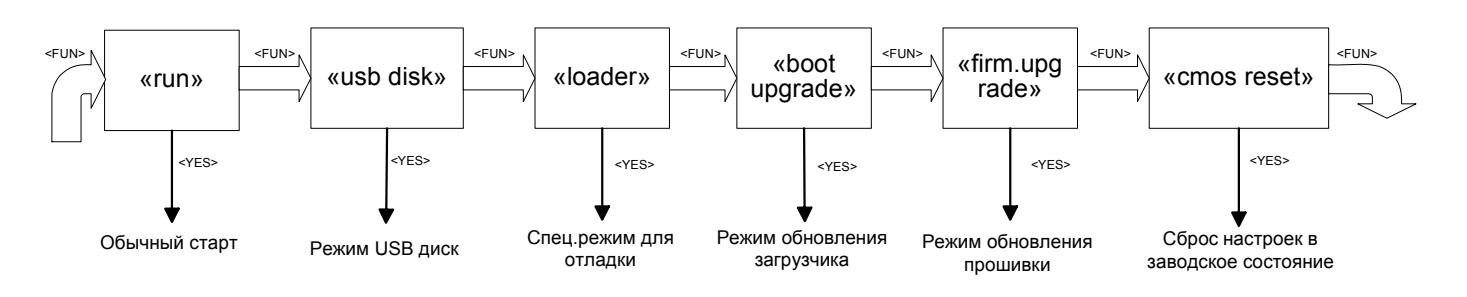

Рисунок 12. Структура состояний меню старта.

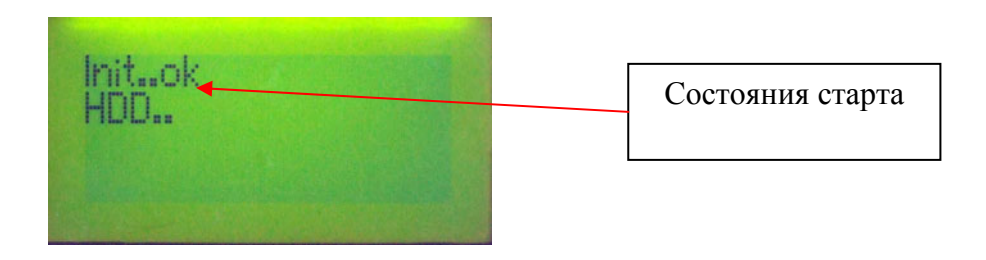

Рисунок 13. Отображение на ЖКИ старта устройства.

*Внимание.* Если в результате некорректных установок каких либо параметров устройство переходит в состояние, которое делает невозможным его последующую работу, используйте сброс настроек в заводское состояние или доступ к ним в режиме «Firm.Upgrade». ිවි

6.3.5. Обычно старт и переход в рабочий режим обеспечивается простым нажатием кнопки «ВКЛ/ВЫКЛ». Экран в рабочем режиме показан на рисунке 14.

Если вместо поля со свободным пространством на диске загорается надпись «cmos err.», то это означает, что конфигурационная память повреждена. В этом случае все их необходимо установить в заводское состояние с помощью старт-меню. Можно использовать программу «DigioConfig» и переустановить те параметры, которые вышли за допустимый диапазон, или установить все их по умолчанию.

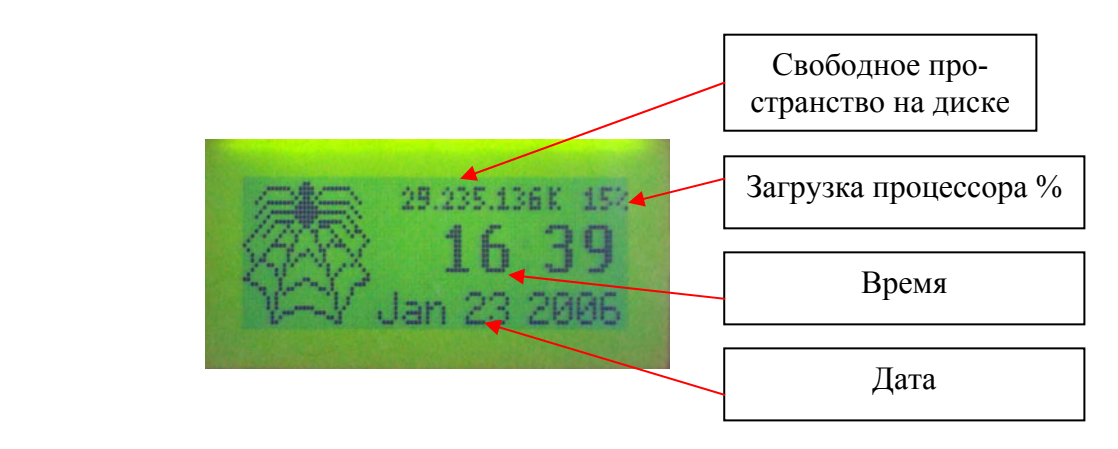

Рисунок 14. Основной (главный) экран при работе.

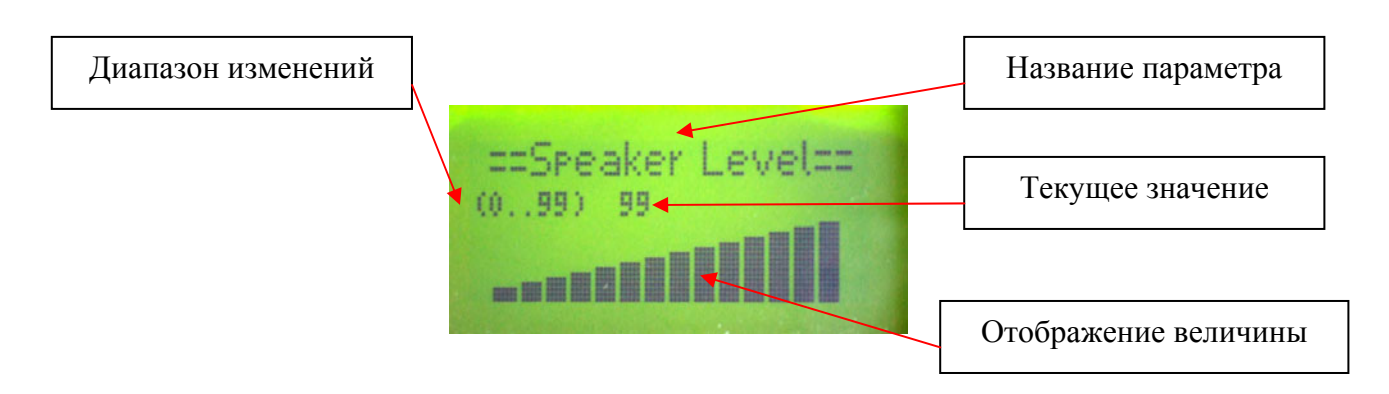

Рисунок 15. Установка уровня громкости

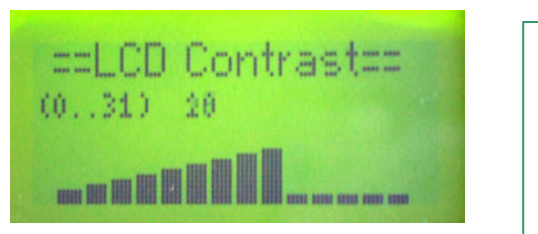

Навигация ИК пульт: влево - уменьшение параметра вправо - увеличение параметра При вызове из меню, дополнит.:  $OK$  – установить и выйти  $shift+MEMU$  – знач. по умолчанию

Рисунок 16. Управление контрастом ЖКИ. Поле типа «Уровень».

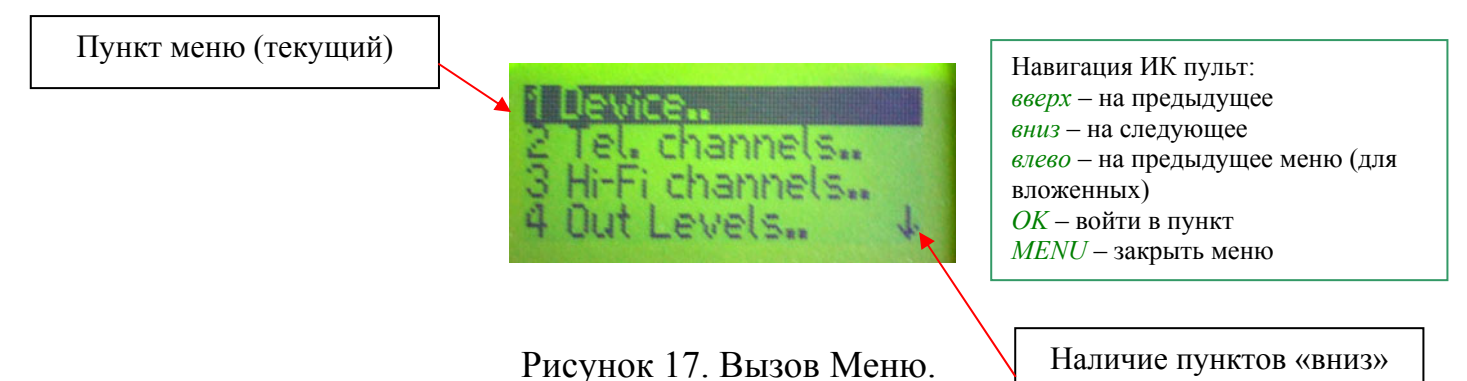

6.3.6. Основные, часто используемые параметры конфигурации устройства, можно задавать посредством вызова меню конфигурации через ИК пульт или кнопками управления на панели прибора. Полностью все настройки доступны только с помощью только с помощью программы «digioConfig», при подсоединении устройства к ПК или к локальной сети. Для некоторых важных параметров, такие как IP -адрес устройства, частота дискретизации и некоторые другие, изменение вступит в силу

только после перезапуска устройства путем выключения/включения питания (кнопка «ВКЛ/ВЫКЛ» на панели или на ИК пульте). Или, если настройки поменялись удаленно через сетевое соединение, соответствующим пунктом в меню программы управления.

Работа с различными типами полей показана на рисунках 15-24. Управление осуществляется как одиночными нажатиями кнопок, так и непрерывным (постоянным), в этом случае работает автоповтор, с постепенным ускорением частоты нажатия.

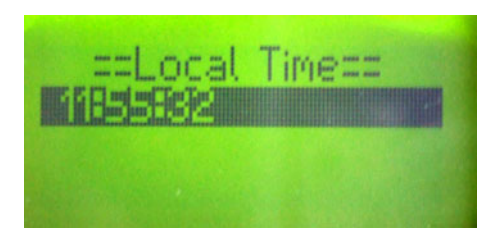

Рисунок 18. Просмотр/установка текущего времени.

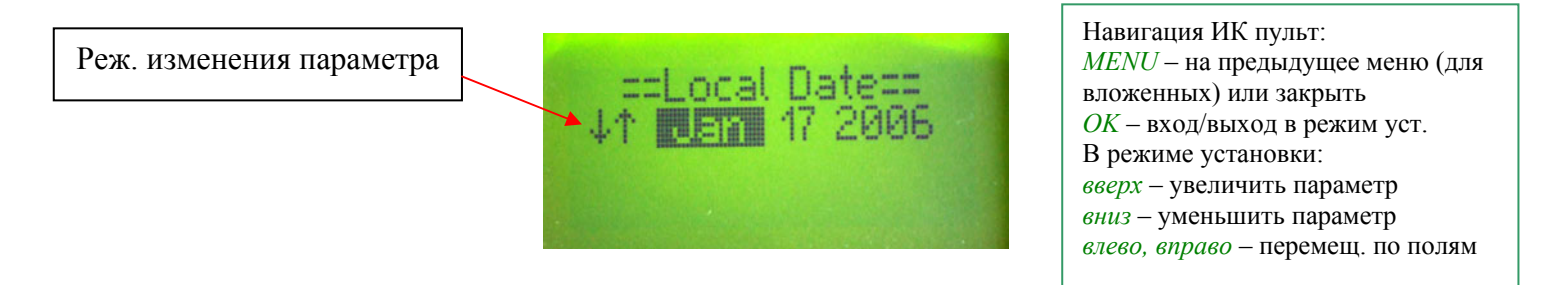

Рисунок 19. Просмотр/установка текущей даты.

6.3.7. Блок схема построения основного меню и устанавливаемые с помощью него параметры показаны ниже на рисунке 25.

Установка параметров из меню или из программы «digioConfig» общая, т.е. изменение параметра одним из способом, приведет к общему его изменению и отображению. Сама программа «DigioConfig» и подробное описание всех возможных настроек и их значений отражены в документе «MDL-4A8TA. Программа «DigioConfig». Руководство оператора ».

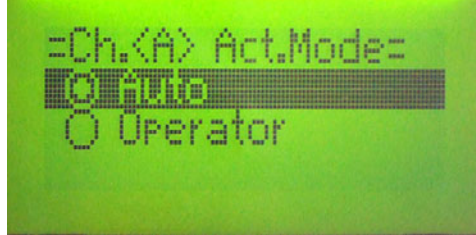

Навигация ИК пульт: *вверх* – на предыдущее *вниз* – на следующее *влево, MENU* – на предыдущее меню (для вложенных) или закрыть *OK* – установить выбранным *shift+MENU* – знач. по умолчанию

Рисунок 20. Поле типа «Выбор»

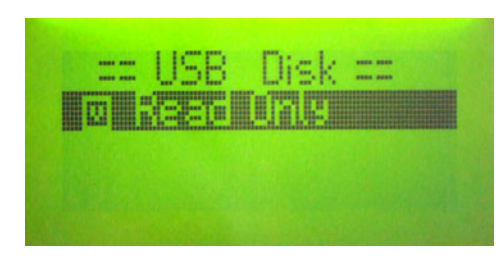

Рисунок 21.Поле типа «Включить»

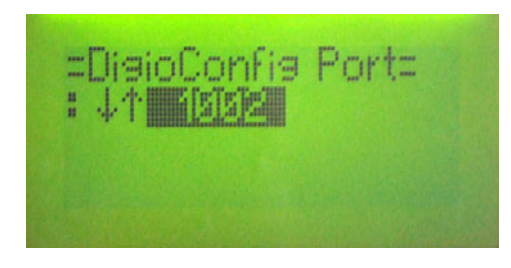

**Рисунок 22. Поле типа «Параметр»**  $\begin{array}{c} \n\end{array}$  $\begin{array}{c} \n\textit{shift+MEMU} - \textit{star} \n\end{array}$  **по умолчанию** 

Навигация ИК пульт: *OK* – вход/выход в режим уст. Режим установки: *вверх* – увеличить параметр *вниз* – уменьшить параметр *влево, MENU* – на предыдущее меню (для вложенных) или закрыть *OK* – вкл./выкл. параметр

Навигация ИК пульт: *вверх* – на предыдущее *вниз* – на следующее

*влево, MENU* – на предыдущее меню (для вложенных) или закрыть *OK* – вкл./выкл. параметр

*shift+MENU* – знач. по умолчанию

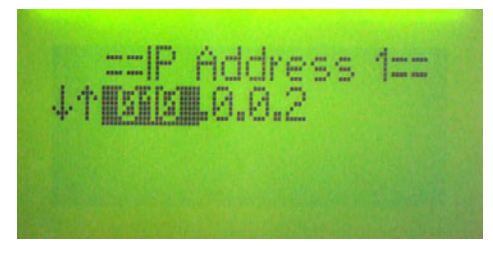

Рисунок 23. Поле типа «Адрес»

Навигация ИК пульт: *MENU* – на предыдущее меню (для вложенных) или закрыть *shift+MENU* – знач. по умолчанию *OK* – вход/выход в режим уст. В режиме установки: *вверх* – увеличить параметр *вниз* – уменьшить параметр *влево, вправо* – перемещ. по полям

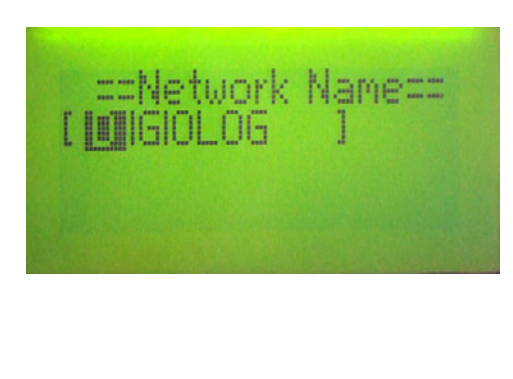

Навигация ИК пульт: *MENU* – на предыдущее меню (для вложенных) или закрыть *shift+MENU* – знач. по умолчанию *OK* – вход/выход в режим уст. В режиме установки: *вверх* – перебор вверх (символ) *вниз* – перебор вниз (символ) *влево, вправо* – перемещение по символам *AV* – вставка символа. *shift+OK* – удаление символа.

Рисунок 24. Поле типа «Строка»

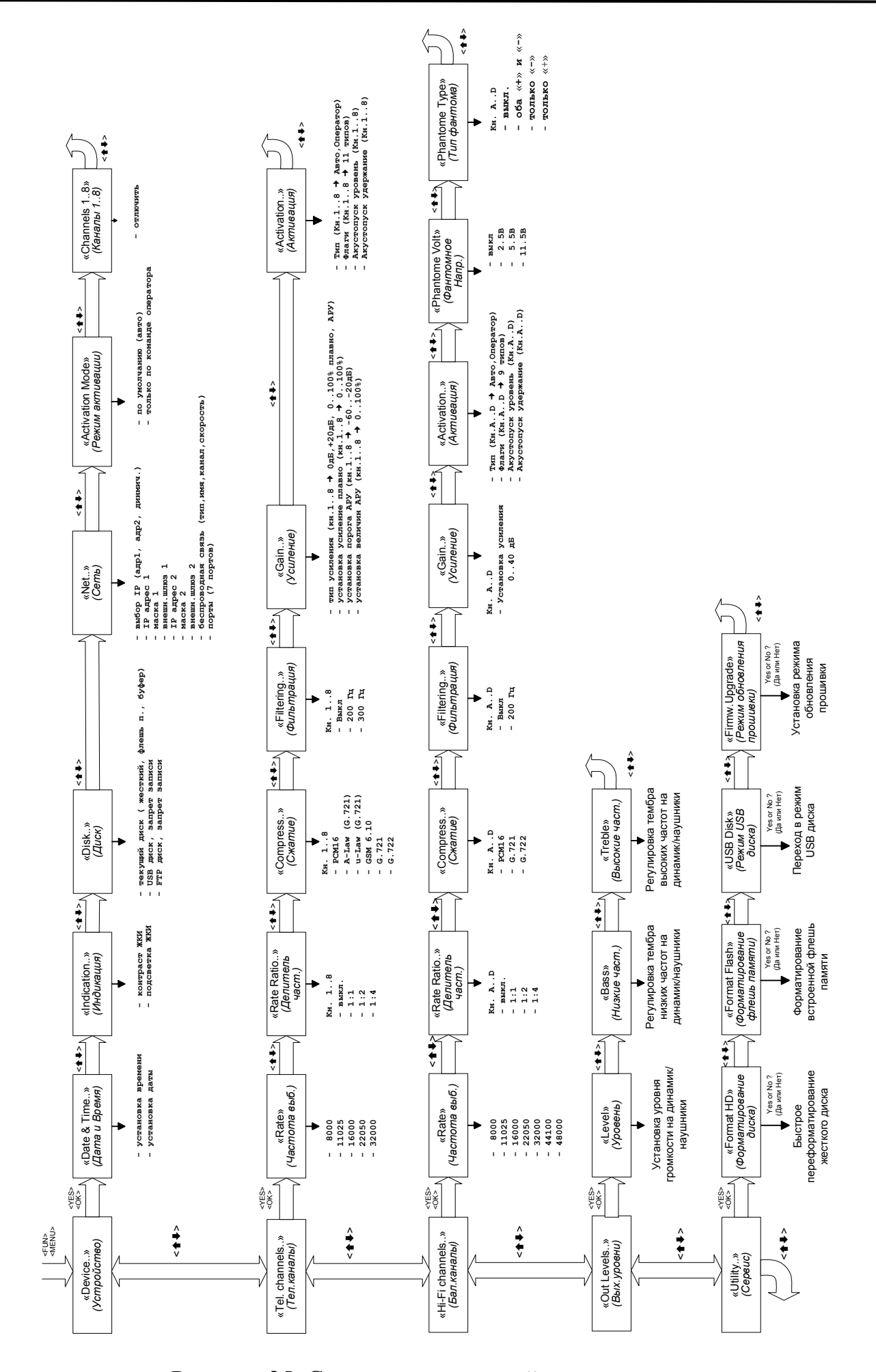

Рисунок 25. Структура состояний основного меню.

6.3.8. Устройство имеет специальные режимы для индикации и возможности управления различными параметрами:

- отображение состояния, уровня сигнала и управлением всеми каналов;
- отображение уровня постоянной составляющей сигнала всех каналов;
- отображение суммарного времени записи всех каналов;
- отображение состояния и управление одним выбранным каналом;
- прослушивание записанной информации, используя лог файл.

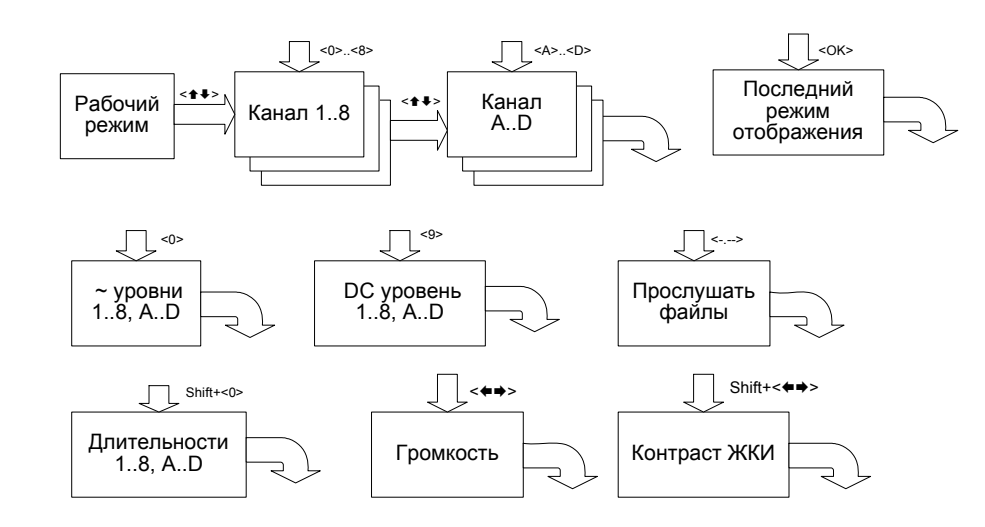

Рисунок 26. Вызов различных режимов отображения ЖКИ.

6.3.8.1. Режим прослушивания файла показан на рисунке 27.

Управление с помощью ИК пульта:

**«**-/--**»** - вход в режим;

**«вверх», «вниз»** - выбор из порядкового номера списка записи;

**shift+«вверх», shift+«вниз»**- в начало/конец списка записей;

**«вправо» «влево»** - уровень громкости на динамик/наушники;

**«play»** - вкл./выкл. прослушивание на динамик/наушники;

**«stop»** - остановить прослушивание;

**«pause»** - приостановить/продолжить прослушивание;

**«back», «forward»** - быстрое позиционирование (ускоренное прослушивание);

**«menu», «ok»** - выход из режима (так же активны клавиши выбора других режимов просмотра и управления).

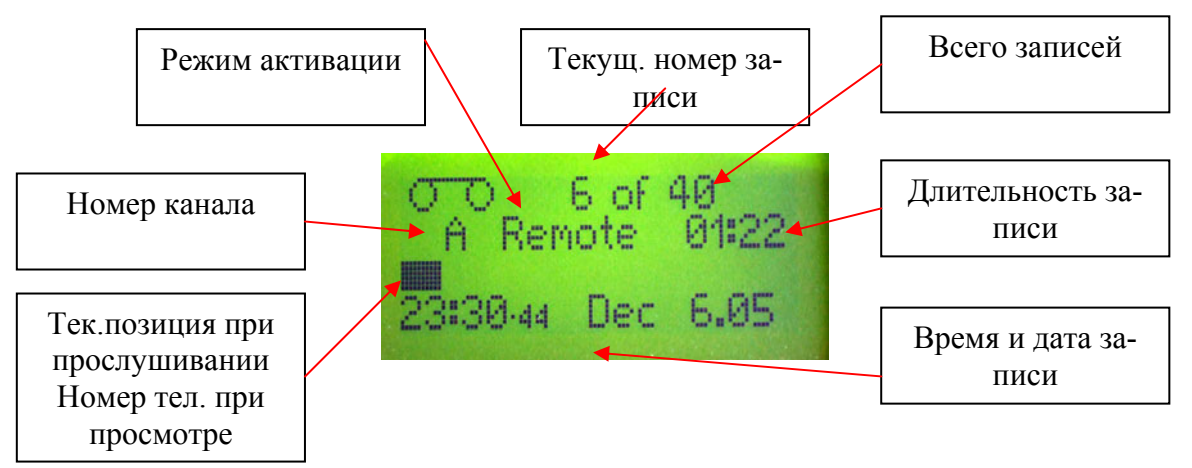

Рисунок 27. Прослушивание записанного файла.

Текущий номер записи запоминается и восстанавливается при последующем включении устройства. Если в результате, каких либо причин (отсутствия записей, пропадание питание, удаления файлов или форматирования диска) он выйдет за диапазон, то во 2-й строке выведется надпись «ERROR», которая исчезнет после корректной навигации в допустимом диапазоне.

6.3.8.2. Режим управления каналом показан на рисунке 28.

Управление с помощью ИК пульта:

**«1»**.. **«8»**, **«A»**.. **«D»**, или **«вверх»**, **«вниз»** - вход в режим для указанного канала (или последовательный перебор);

**«play»** - вкл./выкл. прослушивание на динамик/наушники;

**«record»** - вкл./выкл. канала на запись;

**«вправо», «влево»** - уровень громкости на динамик/наушники;

**«вверх», «вниз», «menu», «ok»** - выход из режима (так же активны клавиши выбора других режимов просмотра и управления).

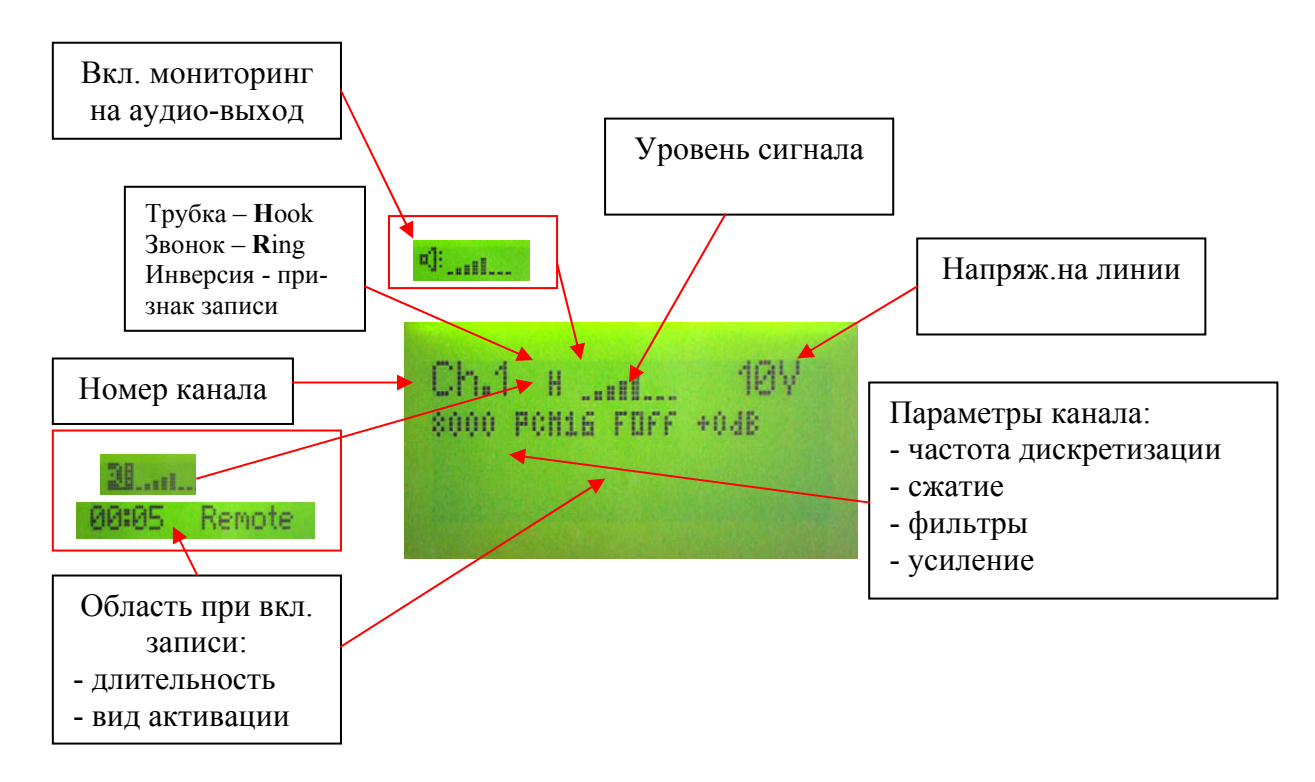

Рисунок 28. Управление выбранным каналом.

6.3.8.3. Режим группового просмотра DC (постоянного напряжения) на линии показан на рисунке 29.

Управление с помощью ИК пульта:

**«9»** - вход в режим;

**«play»** - вкл./выкл. прослушивание на динамик/наушники;

**«вверх», «вниз»** - выбор канала для прослушивания (след./предыдущий);

**«вправо», «влево»** - уровень громкости на динамик/наушники;

**«menu», «ok»**- выход из режима (так же активны клавиши выбора других режимов просмотра и управления).

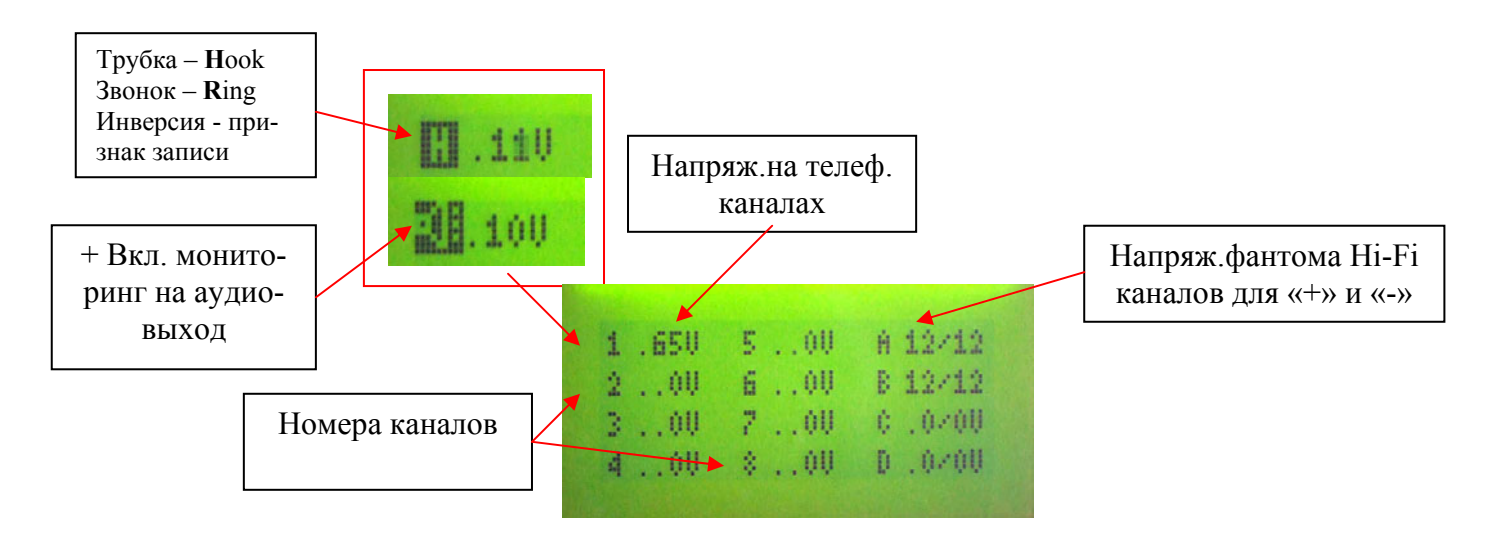

Рисунок 29. Режим просмотра постоянных (DC) уровней.

6.3.8.4. Режим группового просмотра уровней сигнала на линиях показан на рисунке 30.

Управление с помощью ИК пульта:

**«0»** - вход в режим;

**«play»** - вкл./выкл. прослушивание на динамик/наушники;

**«вверх», «вниз»** - выбор канала для прослушивания (след./предыдущий);

**«вправо», «влево»** - уровень громкости на динамик/наушники;

**«menu», «ok»** - выход из режима (так же активны клавиши выбора других режимов просмотра и управления).

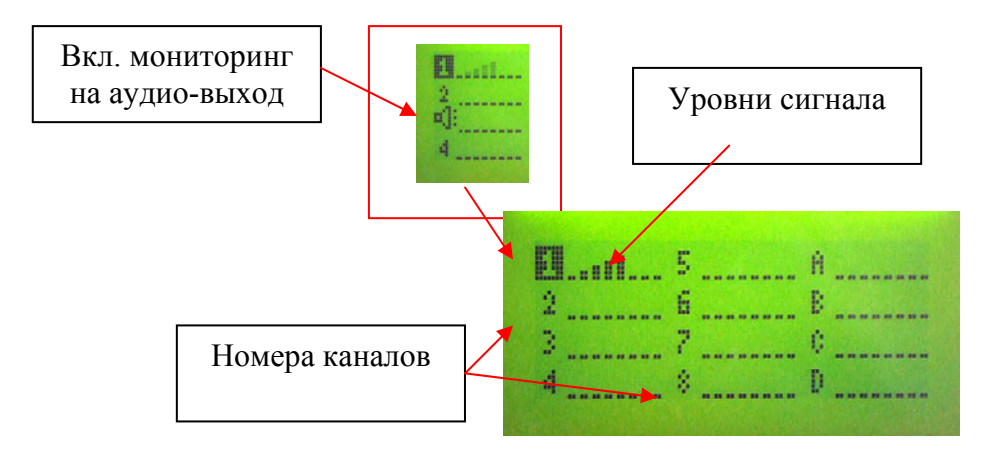

Рисунок 30. Режим просмотра переменных (~) уровней.

6.3.8.5. Режим группового просмотра длительности работы каналов (состояния записи) показан на рисунке 31.

Управление с помощью ИК пульта:

**«shift»+«0»** - вход в режим;

**«play»** - вкл./выкл. прослушивание на динамик/наушники;

**«вверх», «вниз»** - выбор канала для прослушивания (след./предыдущий); **«вправо», «влево»** - уровень громкости на динамик/наушники; **«menu», «ok»** - выход из режима (так же активны клавиши выбора других режи-

мов просмотра и управления).

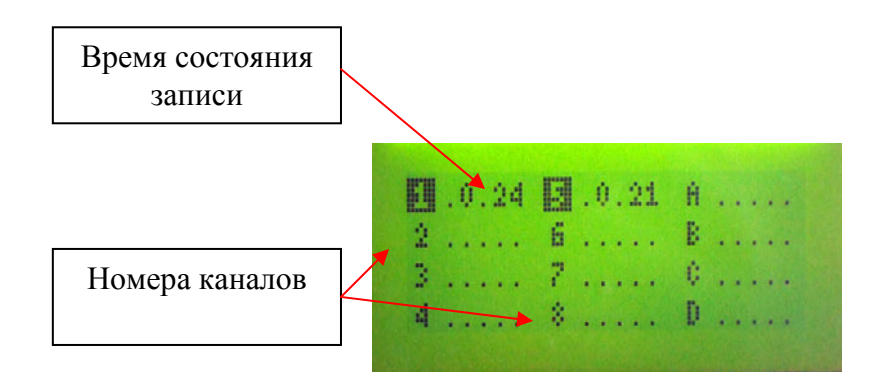

Рисунок 31. Режим просмотра длительности работы в состоянии записи.

### <span id="page-23-0"></span>**6.4. Структура данных**

# **6.4.1. Структура каталогов и имен файлов**

Пример иерархии каталогов и схем образования имен приведен ниже на блоксхеме.

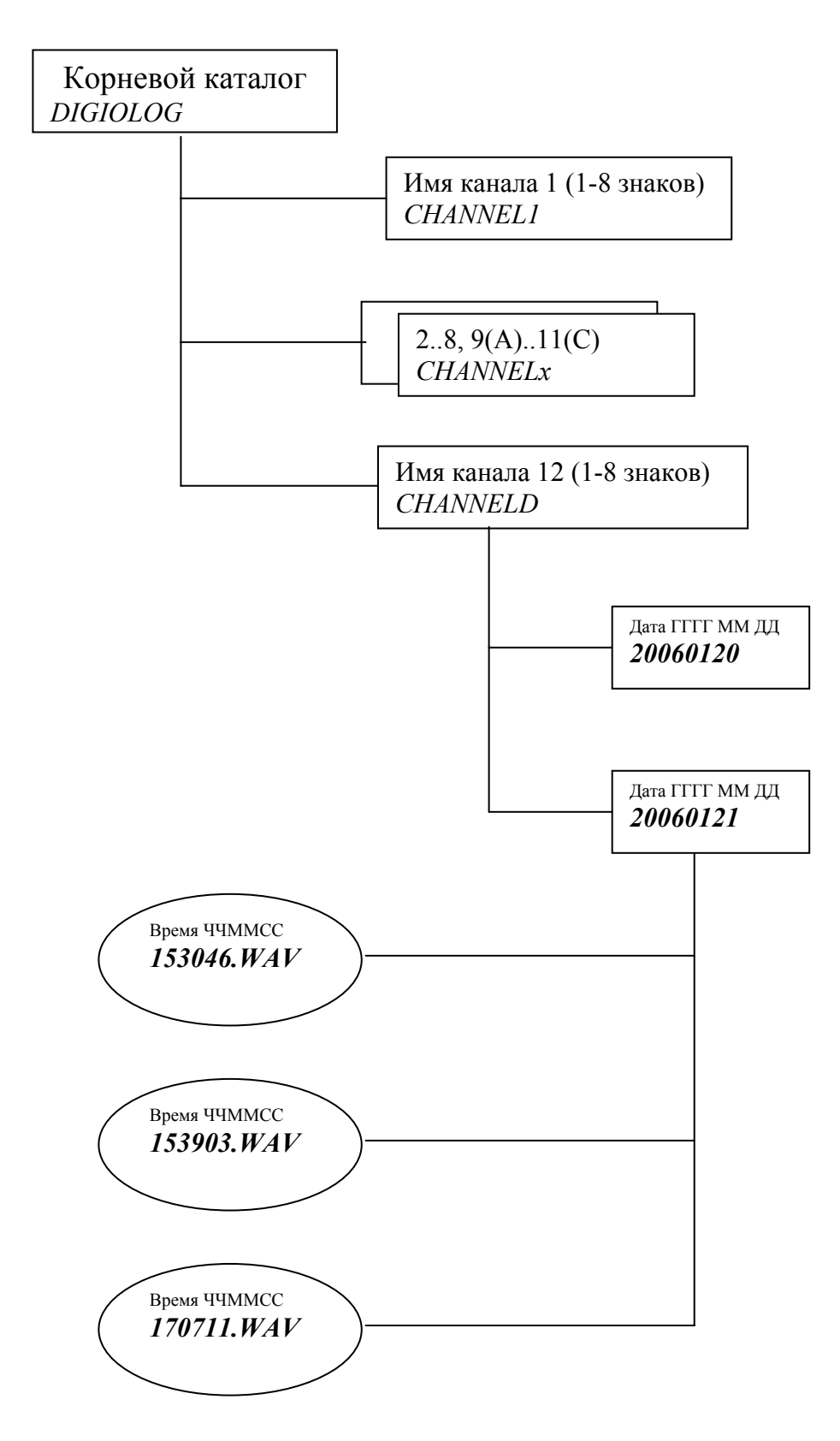

## <span id="page-24-0"></span>6.4.2. Структура лог файла

Все значимые события устройство записывает в специальный лог-файл. Имя этого файла «TOTAL.LOG», нахождение - корневой каталог регистрации («DIGI- $OLOG$ » - по умолчанию). Знание структуры это файла может использоваться при написании пользователями своего ПО для обработки и анализа записанной регистратором информации.

Структура записи файла на языке «С»:

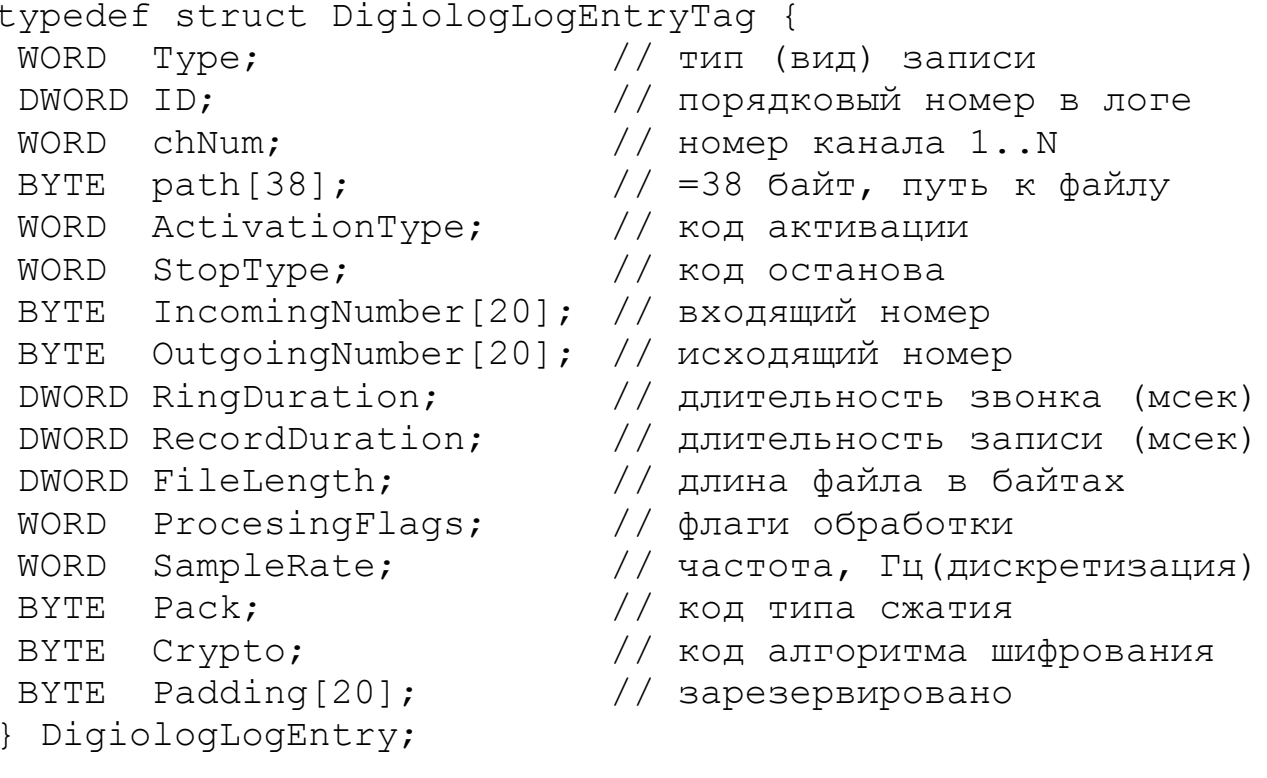

Значение поле «Туре» - типы (основной - тип 6):

- 3 питание вкл.:
- 4 питание выкл.:
- 5 начало записи канала;
- 6 конец записи канала.

Пример поля «path» - путь (38 байт): "1·CHANNEL1 \20020609  $\173045$  WAV:

Длина одной записи файла лога - 128 байт.

## <span id="page-25-0"></span>7. РАБОТА С КОМПЬЮТЕРОМ

7.1. Устройство регистрации «MDL-4A8TA» - полностью автономные устройство с собственным накопителем и со своей операционной системой и оно не требует для своей работы наличия ПК. Компьютер служит лишь для архивации, удобства конфигурирования и доступа к устройству, либо как средство интеграции в общую глобальную систему регистрации. «MDL-4A8TA» позволяет использовать различные варианты подключения:

- USB подключение как внешний диск (USB-диск);
- USB локальное соединение к ПК по спецификации RNDIS с эмуляцией удаленного сетевого устройства, что позволяет использовать общее ПО, используемое для работы в сетях;
- PCMCIA Ethernet  $10/100$  Mбит:
- $\bullet$  PCMCIA Wi-Fi 802.11b;
- RS-232, используется для управления и вывода отладочной информации, также может использоваться для подключения внешнего GPS приемника для точной синхронизации времени.

7.2. Благодаря наличию встроенных НТТР и FTP серверов, доступ к хранящимся данным можно осуществить по сети, используя любые приложения, поддерживающие протоколы обмена HTTP или FTP, такие как «Windows Explorer», «Far», «Total Commander», «Cute FTP» и другие. Наличие стандартных протоколов обмена обеспечивают доступ к информации из любой операционной системы, в том числе и через Интернет.

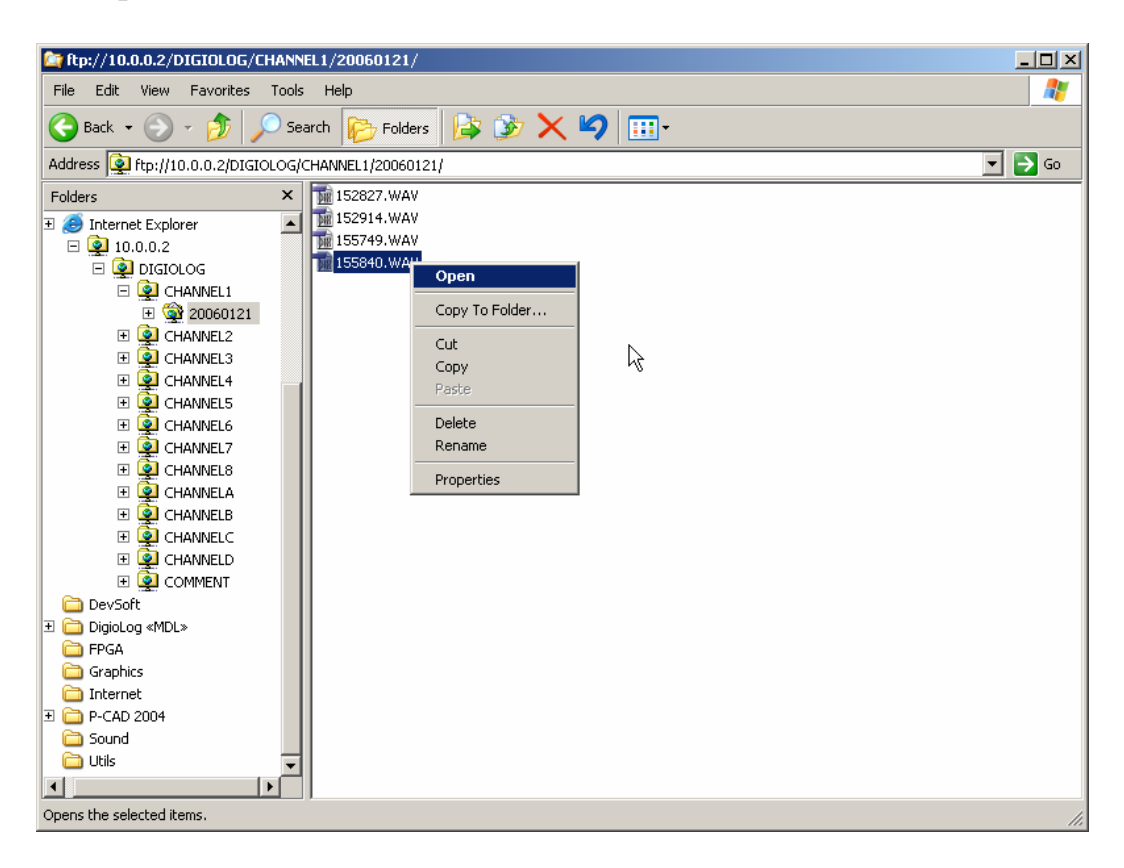

Рисунок 32. Работа с устройством по FTP. «Windows Explorer».

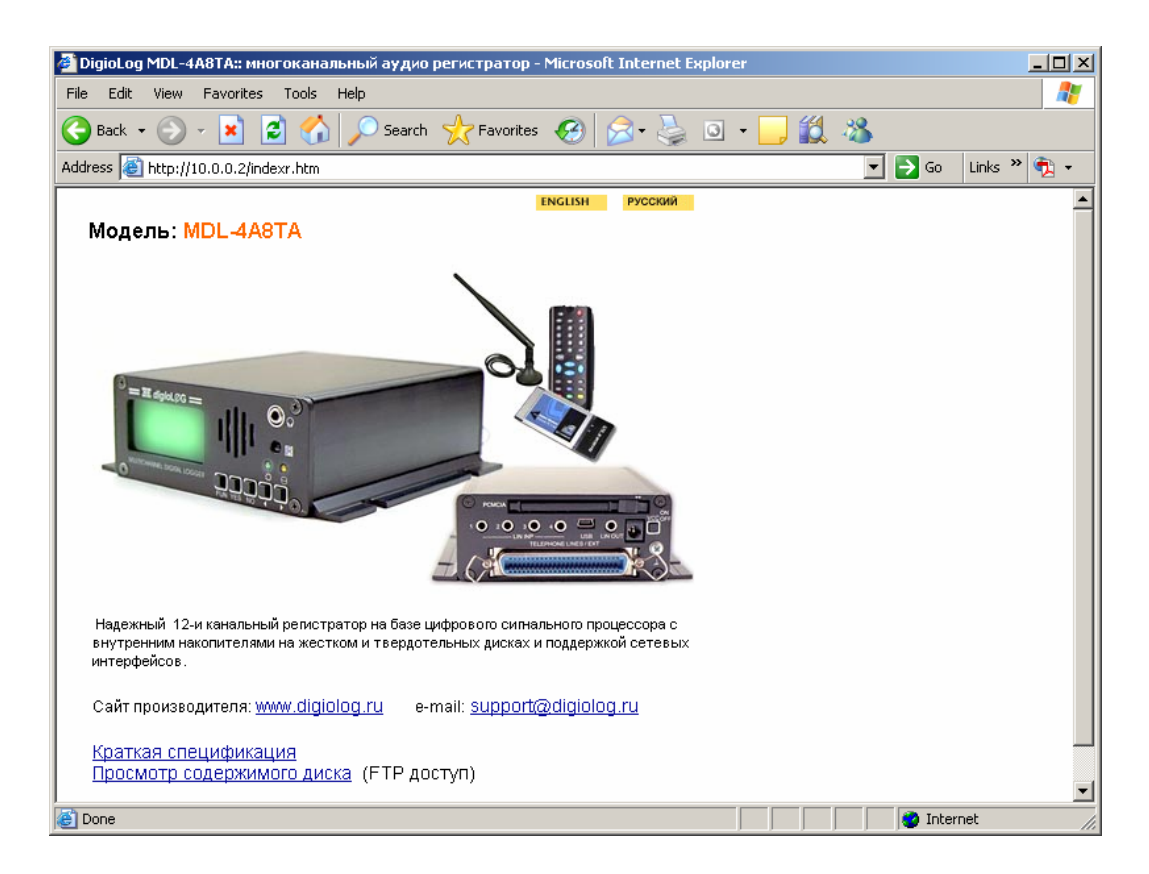

Рисунок 33. Встроенный HTTP сервер устройства. «Internet Explorer».

7.3. Для облегчения работы с регистраторами и раскрытия всех их возможностей используется поставляемое прикладное ПО. Для организации рабочего места требуется стандартный ПК с операционной системой Windows 2000 или Windows XP с последними обновлениями , на который и устанавливается соответствующее программное обеспечение. Для инсталляции, просто запустите соответствующий исполняемый файл установки из дистрибутива. Под руководством Мастера Установки все необходимое ПО установится на диск ПК. Краткое описание и состав инсталлированных приложений описан ниже.

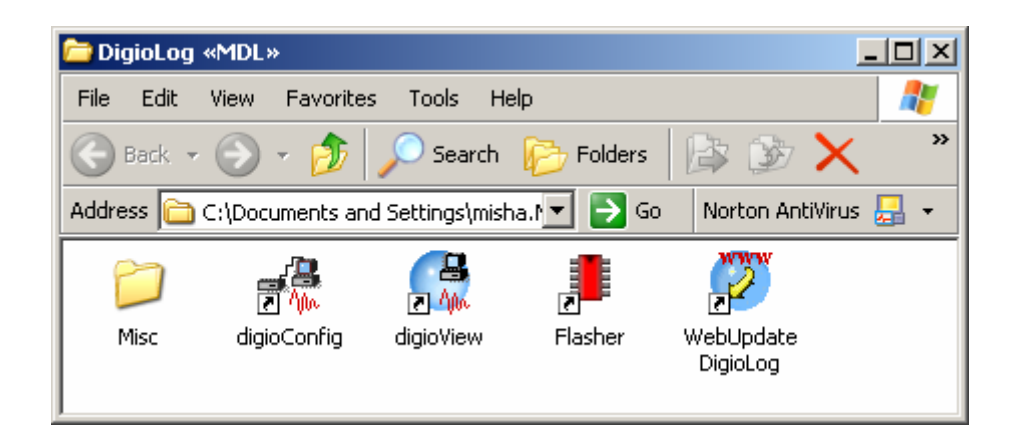

Рисунок 34. Папка с установленным прикладным ПО.

7.3.1. Приложение «digioView» используется для дистанционного сетевого мониторинга состояния, аудио-мониторинга и управления записью каналов одного или нескольких регистраторов в реальном режиме времени. Функционально, программа позволяет:

- Отслеживать количество свободного дискового пространства на накопителях сетевых регистраторов;
- Информировать о текущем состоянии каждого канала (отключение, ожидание, запись, активация);
- Анализировать внутренний журнал (лог-файл), который ведётся на каждом регистраторе;
- Отображать список ранее созданных и текущих записей аудиоинформации;
- Прослушивать в реальном режиме времени звук, поступающий на любой из каналов регистраторов;
- Просмотреть статистические параметры записей (время начала записи, продолжительность , способ активации, номера DTMF и CallerID для записей с телефонной линии);
- Найти и прослушать любую запись, созданную в процессе регистрации
- Включить и отключить запись на каналах, которые сконфигурированы на активацию записи посредством команды через сеть;
- Контролировать уровень сигналов, поступающих на входы устройств регистрации;
- В процессе прослушивания записей, программа позволяет производить коррекцию уровня усиления и тональную коррекцию звука;
- Сохранять локально в виде файлов звукозаписи в оригинальном формате или после обработки (усиление, частотная коррекция и т.д.);
- Производить ускоренное и замедленное воспроизведение записей без изменения высоты голоса;
- Создавать, редактировать и присваивать произвольные текстовые комментарии любой записи, сохранённой на регистраторе;
- Производить поиск записей, по содержимому текстовых полей (набранный номер, принятый номер, длительность, время, текстовый комментарий и т.д.);
- Контролировать процесс обмена по FTP протоколу;
- Непосредственно работать с локальной копией данных или с регистратором, подключенным в режиме USB-диск.

| digioView                                                                                  | $\Box$ D $\Box$                                                                                     |
|--------------------------------------------------------------------------------------------|----------------------------------------------------------------------------------------------------|
| Файл Редактирование Вид Монитор Окна Помощь                                                |                                                                                                    |
| ※ 唯 量 <br>两高<br>●图<br>$\mathbb{R}$ $\mathbb{R}$  <br>6∛€<br>$\mathbf{\cdot}$ $\mathbb{R}$  | ନ<br>14.22                                                                                          |
| (none)<br>00kHz 00kbps stereo<br>n am znan                                                 | ▣<br>D 日 博 * 『<br>— I ∢n n>                                                                         |
| $O$ $\Box$<br>∣⊿⊾ 40∗ 20* آ≣آ<br>ا ہے<br>画                                                 | Обработка Звука<br>⊠<br>$\times$<br>Macmep                                                          |
| 19 45 16:01:06<br>$\frac{6}{2}$<br>မွ<br>႖<br>$\bigcirc$ digiolog-1<br>68.3 GB             | Буфер: 3 сек (обычн) •<br>cpu:0%<br>Закрыть                                                         |
| Лог: digiolog-1 кн 18,AD                                                                   | Ⅳ Компен.смещ.<br>▾<br>Дизеринг: Выкл<br>Бее Отключить                                              |
| $ K_{\cdot\cdot} $ AKT.<br>B:<br>N [00002]   Дата<br>Время<br>Исходящие                    |                                                                                                    |
| $\ddot{\psi}$<br>00002 16.01.06<br>19:43<br>$\ddot{\mathbf{v}}$<br>00001 16.01.06<br>19:43 | ×<br>Динамическое АРУ                                                                               |
|                                                                                            | $Y$ CMA: $-T$<br>Задерж.: -<br>20 дБ<br>$50$ ms<br>ο<br>Вкл                                         |
|                                                                                            | Bocct.: $\neg$<br>$-20 \text{ }\mu\text{B}$<br>$\Box$ $\Box$<br>900 ms<br>$\Xi\Xi$<br>Шум: 1- 90 дБ |
|                                                                                            | Фильтрация                                                                                          |
|                                                                                            | $\Box$ 100 $\Gamma$ u<br>Питание<br>$\bullet$<br>Вкл                                                |
| な                                                                                          | Эквалайзер<br>$+14AB$                                                                               |
|                                                                                            | Вкл<br>G<br>⊕<br>$-0$ dB<br>œ<br>œ<br>œ<br>oo<br>œ<br>⊟                                             |
|                                                                                            | $-14aE$<br>125<br>250<br>500<br>1K<br>2K<br>4K<br>8K<br><b>16K</b><br><b>Youn</b><br>31<br>62       |
|                                                                                            | Ограничитель<br>×                                                                                   |
| (digiolog-1 人# 1 入 # 2 入 # 3 入 # 4 入 # 5 入 # 6 入 # 7 入 # 8 入                               | $\bullet$<br>$\Box$ Opor: $\Box$ +0 dB<br>Вкл<br>Ø                                                  |
| Готово                                                                                     | $\times^-$<br>Компенсация Тона<br>h.                                                                |

Рисунок 35. Внешний вид интерфейса программы «digioView».

7.3.2. Программа «digioConfig» - это менеджер конфигурации. Используется для дистанционной настройки всех параметров регистратора и администрирования прав доступа к информации. После первоначальной аутентификации, программа загружает из него поддерживаемые им параметры, затем запрашивает их значения и динамически строит систему диалоговых окон, соответствующему конкретному регистратору. Таким образом, при соединении с различными устройствами вид и значения устанавливаемых параметров могут быть разными, в зависимости от модели регистратора или версии микрокода.

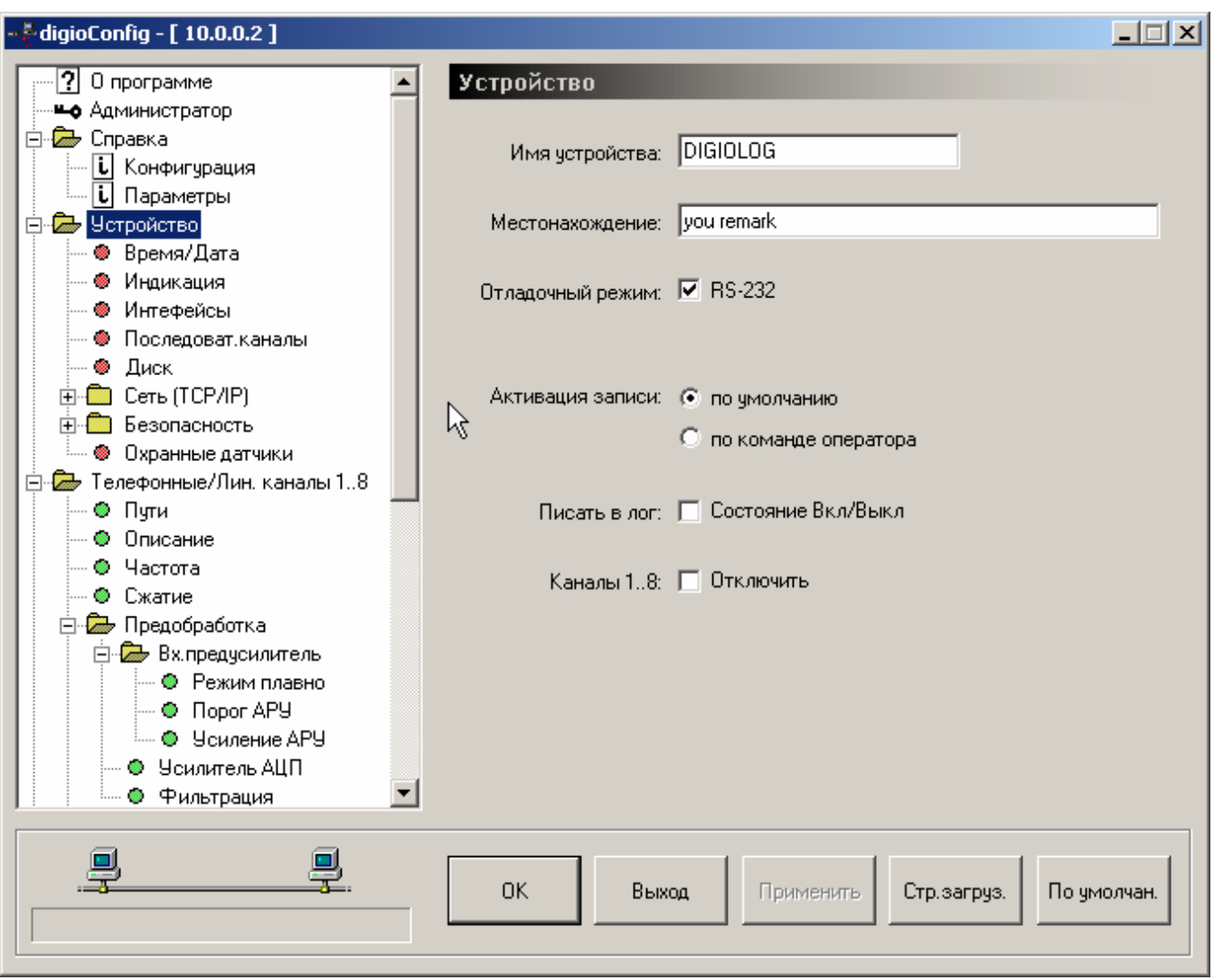

Рисунок 36. Интерфейс программы «digioConfig».

7.3.3. Программа «Flasher» предназначена для дистанционного обновления программного кода регистраторов, находящегося во внутренней микросхеме флэшпамяти. Время обновления микрокода, как правило, не превышает 1 минуты и полностью защищено от возможных сбоев в процессе самого обновления. Прошивки для новых версий микрокода регулярно публикуются в разделе технической поддержки на Интернет сайте, адрес которого приведен в разделе 15 настоящего документа.

Переход в режим обновления осуществляется в старт-меню или в главном меню через пункт «Utility» *(Сервис)* –> «Firm.Upgrade» *(Обновление)*.

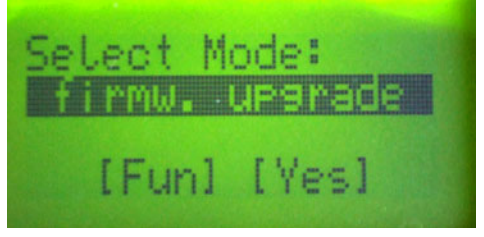

Рисунок 37. Переход в режим обновления в старт-меню.

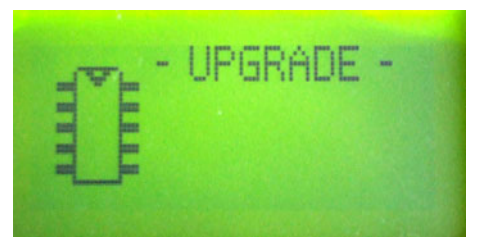

Рисунок 38. Индикация режима обновления на ЖКИ.

*Внимание.* Модель регистратора «MDL-4A8TA» обеспечивает проведении е процедуры обновления при сетевом соединении с ПК через USB интерфейс или через интерфейсную PCMCIA Wi-Fi 802.11b карту. Проведение обновления через карту типа PCMCIA Ethernet не поддерживается.

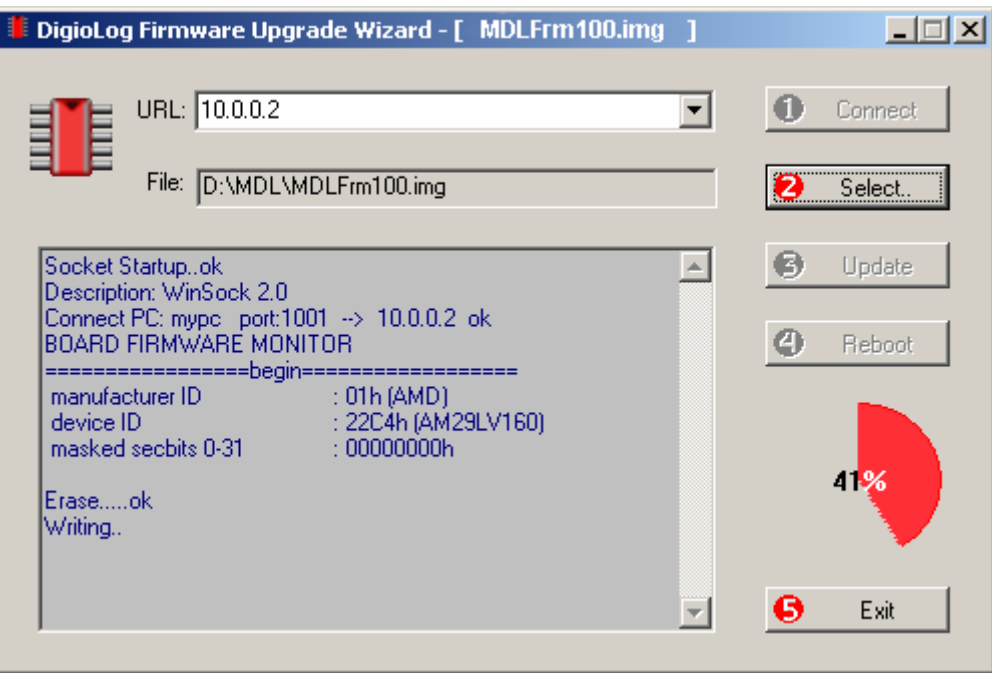

Рисунок 39. Процесс обновления прошивки. ПО «Flasher».

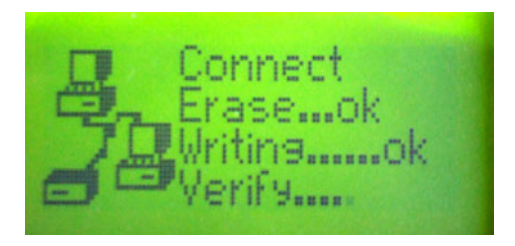

Рисунок 40. Отображение процесса обновления прошивки на ЖКИ.

7.4. Локальное USB соединение используется для подключения жесткого диска регистратора как стандартного внешнего USB-диска. Этот режим применяется при необходимости доступа к нему на нижнем уровне, например при первоначальном форматировании, для быстрого копирования данных, работе в режиме «off-line». При этом устройство видится на ПК как обычный локальный диск. Благодаря тому, что регистратор использует стандартную файловую систему FAT32, для непосредст-

венного доступа к его содержимому можно воспользоваться любыми программными средствами установленной на ПК операционной системы (Windows и др.).

Включение в режим USB-диска осуществляется через старт-меню или через соответствующий пункт обычного меню в процессе работы регистратора. При подключенном USB кабеле, после несколько секунд ожидания (до 10 сек), после инициализации в системе, он увидится как новый локальный диск, готовый к работе.

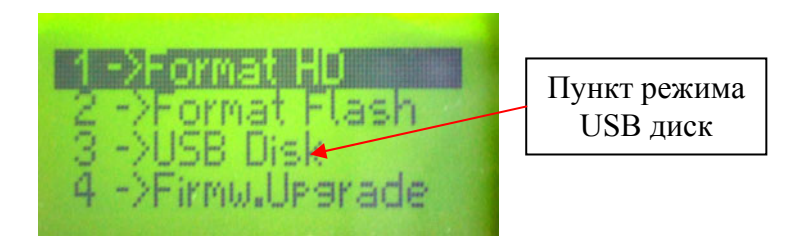

Рисунок 41. Выбор режимов в подменю утилит.

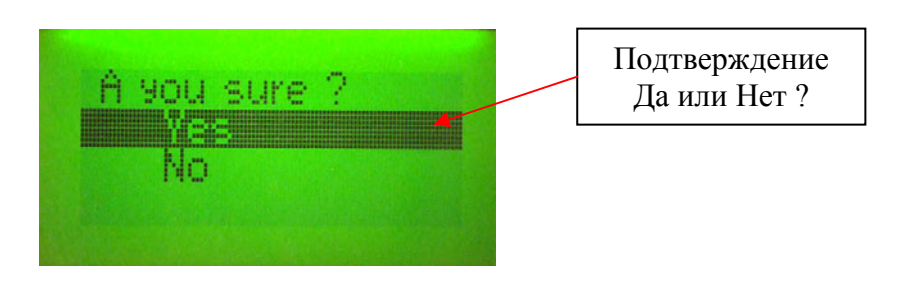

Рисунок 42. Подтверждение входа в запрашиваемый режим.

| - USB Disk R⁄only - |  |  |  |  |
|---------------------|--|--|--|--|
|                     |  |  |  |  |
|                     |  |  |  |  |

Рисунок 43. Индикация в режиме USB-диск.

После входа в режим USB- диска, в зависимости от настроек запрета записи на диск, на ЖКИ выводится «USB Disk R/only» - при запрете записи, или «USB Disk Ready» - при разрешении записи. В режиме запрета записи, никакие изменения на диск не запишутся. И при выключении USB связи сообщение о безопасном разрыве можно игнорировать. При разрешенной на диск записи, необходимо сначала на уровне и средствами ОС разорвать соединение, чтобы ОС записала на него все еще не занесенные данные из своей буферной памяти и корректно его закрыла. При попытке просто выключить питание устройства в этом режиме при оставшейся активной связи, выведется предупреждение «Waiting disconnect..» - и ожидание ее разры-B<sub>a</sub>

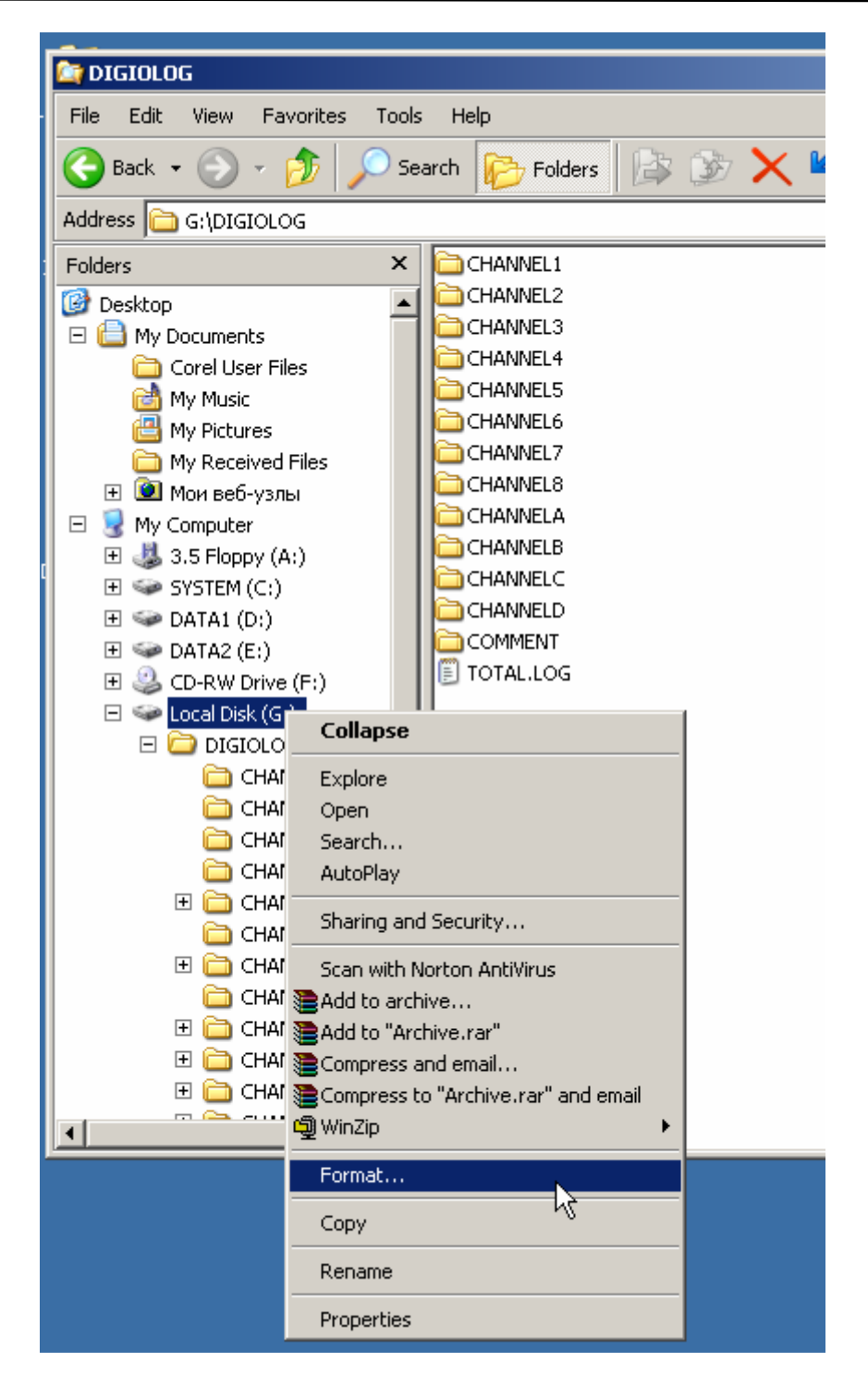

Рисунок 44. Работа в ОС системными средствами с USB-диском

При первом подключении устройства в режиме USB диск, OC может потребовать установить драйвера для связи. Эти драйвера стандартные и входят в состав всех современных операционных систем.

Ограничение максимальной скорости подсоединения и работы через USB интерфейс (480 Мбит или 12 Мбит) задается с помощью настроек в конфигурации устройства.

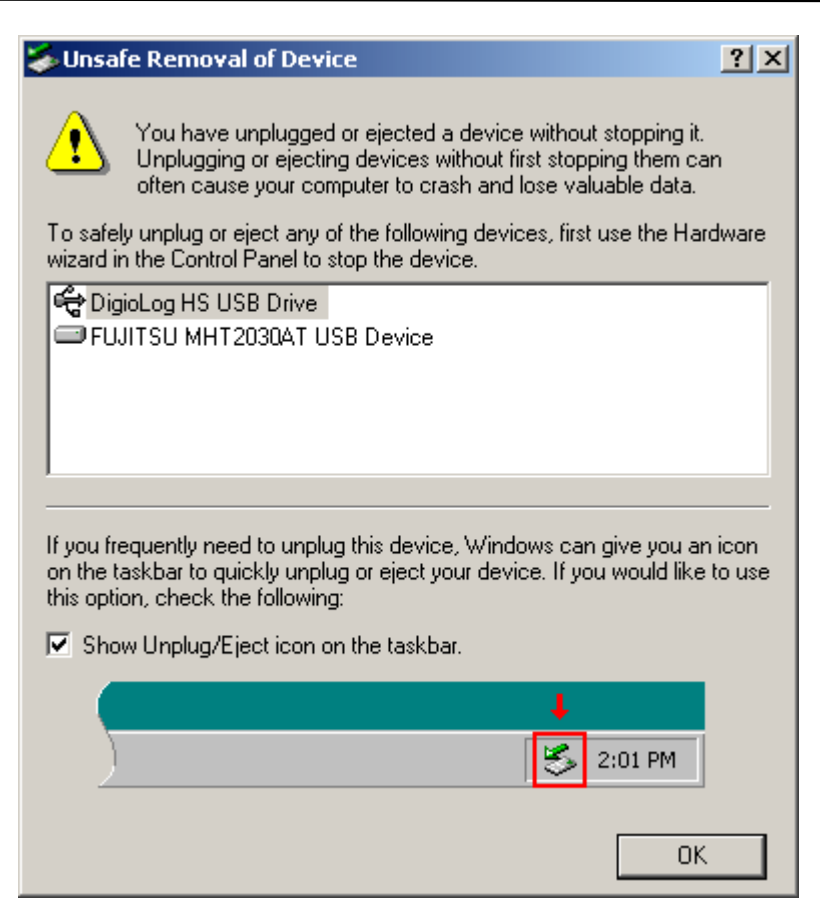

Рисунок 45. Предупреждение Windows о безопасном выключении USB диска

7.5. Ознакомьтесь с дополнительными документами для более подробного ознакомления <sup>с</sup> инсталляцией, возможностями <sup>и</sup> функциями программного обеспе- ) чения:

- «MDL-хх. Инсталляция ПО, установка драйверов. Руководство оператора»;
- «MDL-4A8TA. Программа «DigioConfig». Руководство оператора »;
- «MDL-xx. Программа «DigioView». Руководство оператора»;
- «MDL-xx. Программа «Flasher». Руководство оператора».

# <span id="page-34-0"></span>**8. КОМПЛЕКТНОСТЬ**

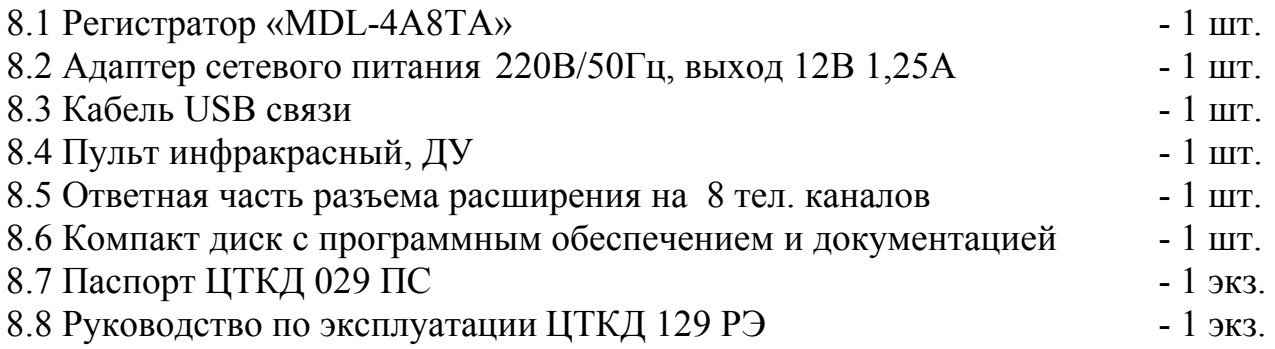

## **9. ТЕХНИЧЕСКОЕ ОБСЛУЖИВАНИЕ**

#### **9.1. Техническое обслуживание изделия**

Изделие не требует проведения каких-либо видов технического обслуживания в течении всего срока эксплуатации.

Изделие оснащено аккумулятором, обеспечивающим поддержание работы встроенных часов при отключении внешнего электропитания. При отсутствии внешнего электропитания работоспособность аккумулятора гарантируется в течение не менее 20 лет при температуре хранения плюс 25ºC.

Указанные сроки службы аккумулятора определяют сроки его замены, исходя из условий эксплуатации изделия. Замена аккумулятора не является ремонтом изделия и не входит в объем гарантийных обязательств производителя и поставщика изделия.

#### **9.2. Меры безопасности**

В ходе эксплуатации изделия персоналу надлежит исполнять рекомендации, изложенные в «Правилах техники безопасности при эксплуатации электроустановок потребителей».

Запрещается работа с изделием лицам, не сдавшим зачет по технике безопасности в установленном порядке.

Запрещается подсоединение (отсоединение) внешних электрических цепей при включенном электропитании изделия.

Изделие должно быть размещено на ровной, гладкой и сухой поверхности, защищенной от пыли и влаги.

Использование в качестве носителя данных жесткого диска, дополнительно накладывает ограничения на ориентацию устройства при долговременной постоянной работе. Из рекомендованных производителем диска положений, любые вертикальные или горизонтальные ориентации устройства.

Не допускается размещение изделия под прямым солнечным светом, и в местах подверженных длительному воздействию копоти, пыли, вибрации, тепловыделения и других вредных факторов.

Не допускается размещение изделия вблизи источника сильных электромагнитных излучений.

<span id="page-35-0"></span>Не допускается попадание сторонних предметов внутрь изделия, таких как кнопка, скрепки и др. Это может привести к короткому замыканию и выходу изделия из строя.

В случае попадания внутрь изделия какой либо жидкости, требуется немедленно отключить питание и обратиться в сервисную службу для проведения технического осмотра изделия.

## **10. ГАРАНТИИ ИЗГОТОВИТЕЛЯ**

- 10.1. Изготовитель гарантирует соответствие требованиям технических условий при соблюдении условий эксплуатации, хранения и транспортирования.
- 10.2. Гарантийный срок эксплуатации 12 месяцев с момента ввода в эксплуатацию, но не более 18 месяцев с момента изготовления.
- 10.3. Гарантии не распространяются на изделия, вышедшие из строя по вине потребителя при неправильной эксплуатации.

 **Примечание:** Предприятие-изготовитель оставляет за собой право производить схемные и конструктивные изменения, которые не отражаются в эксплуатационной документации и которые не ухудшают технические характеристики данного устройства.

# **11. ТЕКУЩИЙ РЕМОНТ**

Изделие подлежит ремонту на предприятии изготовителе или в сервисном центре предприятия-изготовителя, имеющем разрешение производителя на проведение данного вида работ.

Эксплутационный персонал потребителя должен произвести демонтаж изделия и его отправку для ремонта с указанием характера неисправности.

## **12. ХРАНЕНИЕ**

#### **12.1. Условия хранения изделия**

Изделие должно храниться в условиях по ГОСТ 15150-69, группа 2С (закрытые или другие помещения с естественной вентиляцией без искусственно регулируемых климатических условий) при температуре от плюс 5 до плюс 40ºC и относительной влажности воздуха не более 80% (при плюс 30ºC).

В воздухе помещения для хранения изделия не должно присутствовать агрессивных примесей (паров кислот, щелочей).

Требования по хранению относятся к складским помещениям поставщика и потребителя.

#### **12.2. Срок хранения**

Срок хранения изделия в потребительской таре без консервации – не менее 1 года.

#### <span id="page-36-0"></span>**12.3. Правила постановки изделия на хранение**

При постановке изделия на длительное хранение его необходимо упаковывать в упаковочную тару предприятия-поставщика.

#### **12.4. Правила снятия изделия с хранения**

При снятии с хранения изделие следует извлечь из упаковки и выдержать в течении суток при нормальных климатических условиях: температуре плюс  $25\pm10^{\circ}$ С, влажности 65 $\pm$ 15%, атмосферном давлении 750 $\pm$ 30 мм рт.ст.

Предельно допустимый градиент изменения температуры не должен превышать 20ºC в час.

## **13. ТРАНСПОРТИРОВАНИЕ**

#### **13.1. Условия транспортирования**

Допускается транспортирование изделия в транспортной таре всеми видами транспорта (в том числе в отапливаемых герметизированных отсеках самолетов без ограничения расстояний). При перевозке в железнодорожных вагонах вид отправки – мелкий малотоннажный.

При транспортировании изделия должна быть предусмотрена защита от попадания пыли и атмосферных осадков. Климатические условия транспортирования: температура окружающего воздуха от минус 40ºC до плюс 50ºC, атмосферное давление от 70 до 106.7 кПа, относительная влажность воздуха при 25ºC до 95% без конденсата.

Транспортная тряска не должна превышать 80-120 ударов в минуту с максимальным ускорением 30м/с 2 и продолжительностью воздействия 1ч.

#### **13.2. Подготовка к транспортированию**

Изделия должны быть закреплены для обеспечения устойчивого положения, исключения взаимного смещения и ударов. При проведении погрузочно-разгрузочных работ и транспортировании должны строго выполняться требования манипуляционных знаков, нанесенных на транспортной таре.

## **14. УТИЛИЗАЦИЯ**

Изделие не содержит в своем составе опасных или ядовитых веществ, способных нанести вред здоровью человека или окружающей среде и не представляет опасности для жизни, здоровья людей и окружающей среды по окончании срока службы. В этой связи утилизация изделия может производиться по правилам утилизации общепромышленных отходов.

# **15. АДРЕС ПРЕДПРИЯТИЯ-ИЗГОТОВИТЕЛЯ**

Россия, 600910, ЗАТО г. Радужный, Владимирская обл., а/я 77, ЗАО "ЭЛЕКТОН" Тел./факс: (49254) 3-11-99 (секретарь), 3-25-19 (договорной отдел), 3-51-14 (снабжение). E-mail: [elekton@elekton.ru](mailto:elekton@elekton.ru) , [www.elekton.ru](http://www.elekton.ru/) Техническая поддержка изделия, E-mail: $\text{support}(a)$ digiolog.ru, [www.digiolog.ru](http://www.digiolog.ru/) Загрузка обновлений:<http://www.digiolog.ru/download.htm>